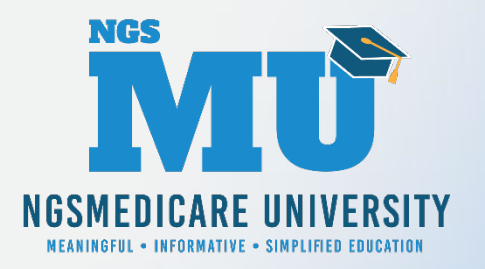

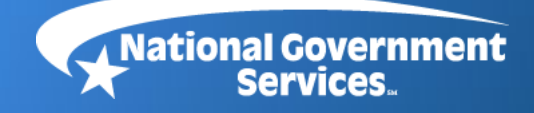

#### Provider Enrollment: Getting Access to PECOS

1/4/2022

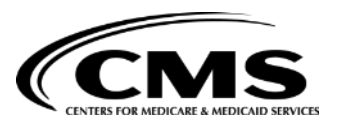

1595\_12/16/2021

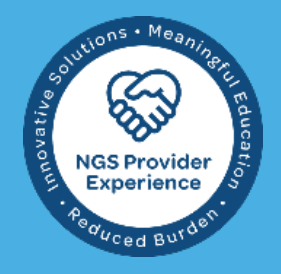

#### Today's Presenters

- **Laura Brown, CPC** 
	- **Provider Outreach and Education**
- Susan Stafford PMP, COA, AMR
	- **Provider Outreach and Education**

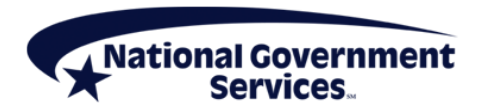

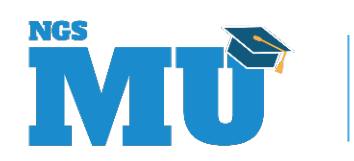

#### **Disclaimer**

National Government Services, Inc. has produced this material as an informational reference for providers furnishing services in our contract jurisdiction. National Government Services employees, agents, and staff make no representation, warranty, or guarantee that this compilation of Medicare information is error-free and will bear no responsibility or liability for the results or consequences of the use of this material. Although every reasonable effort has been made to assure the accuracy of the information within these pages at the time of publication, the Medicare Program is constantly changing, and it is the responsibility of each provider to remain abreast of the Medicare Program requirements. Any regulations, policies and/or guidelines cited in this publication are subject to change without further notice. Current Medicare regulations can be found on the [CMS website.](https://www.cms.gov/)

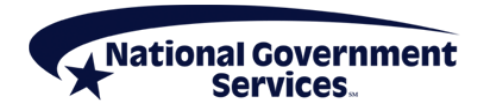

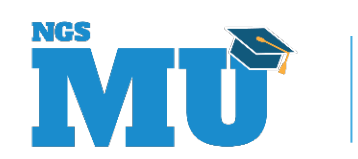

# No Recording

- Attendees/providers are **never** permitted to record (tape record or **any** other method) our educational events
	- This applies to our webinars, teleconferences, live events and any other type of National Government Services educational events

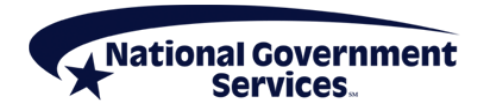

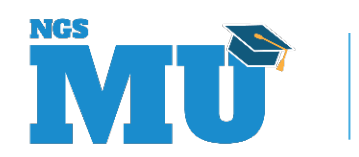

### **Objectives**

- Know benefits of using PECOS
- Understand the CMS systems and their relationships
- How to retrieve or create an I&A user account
- How to get connected to organization/individual enrollments and manage staff's access

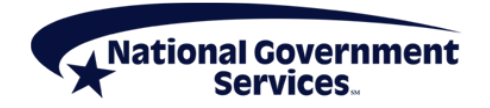

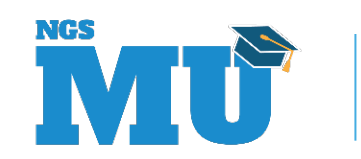

#### Agenda

- Benefits of PECOS
- CMS Systems and Relationship
- Retrieve/Create I&A User Account
- Organization/Individual Enrollment Access
- Manage Staff's Access
- Contact Information and Resources

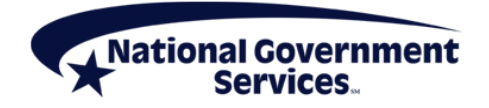

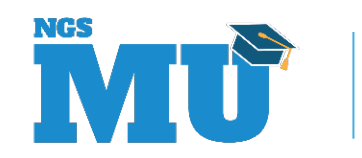

#### Benefits of PECOS

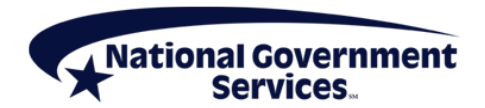

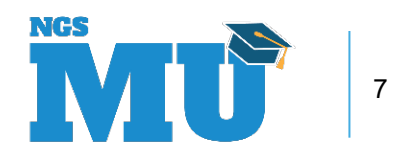

### Benefits of PECOS

- Access to current Medicare provider enrollment information submitted electronically or by paper
- Submit electronic application for any provider enrollment scenario with the following features
	- **E** electronic signatures or upload certification statements
	- upload supporting documents (PDF or TIFF)

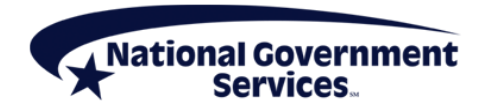

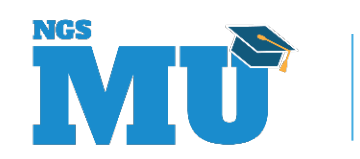

#### Benefits of PECOS

- References
	- NGS website: Learn About PECOS Web [Part A o](https://www.ngsmedicare.com/web/ngs/submit-enrollment-application4?selectedArticleId=129609&lob=93617&state=97256®ion=93623)r [Part B](https://www.ngsmedicare.com/web/ngs/submit-provider-application?selectedArticleId=129609&lob=96664&state=97178®ion=93623)
	- CMS website: [Internet-based PECOS](https://www.cms.gov/Medicare/Provider-Enrollment-and-Certification/MedicareProviderSupEnroll/InternetbasedPECOS.html)
	- **PECOS website: Provider & Supplier Resources,** [Enrollment Tutorials](https://pecos.cms.hhs.gov/pecos/login.do#headingLv1) and [Accessibility](https://pecos.cms.hhs.gov/pecos/help-main/accessibility.jsp#headingLvl1)

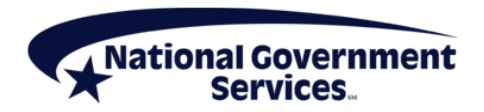

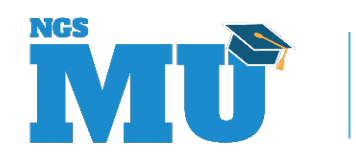

#### CMS Systems and Relationship

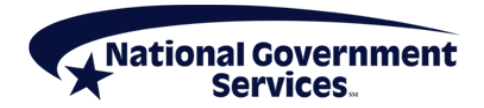

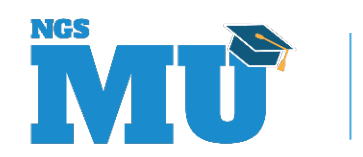

#### Identity & Access (I&A) Management System

#### Provider Enrollment, Chain, and Ownership **System (PECOS)**

**National Plan &** Provider Enumeration **System (NPPES)** 

**Electronic Health Records**  $(EHR)$ 

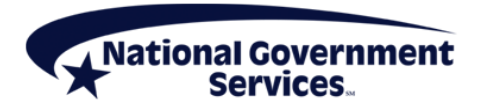

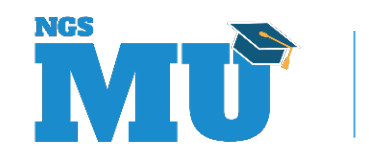

#### [Identity & Access Management System](https://nppes.cms.hhs.gov/IAWeb/login.do)

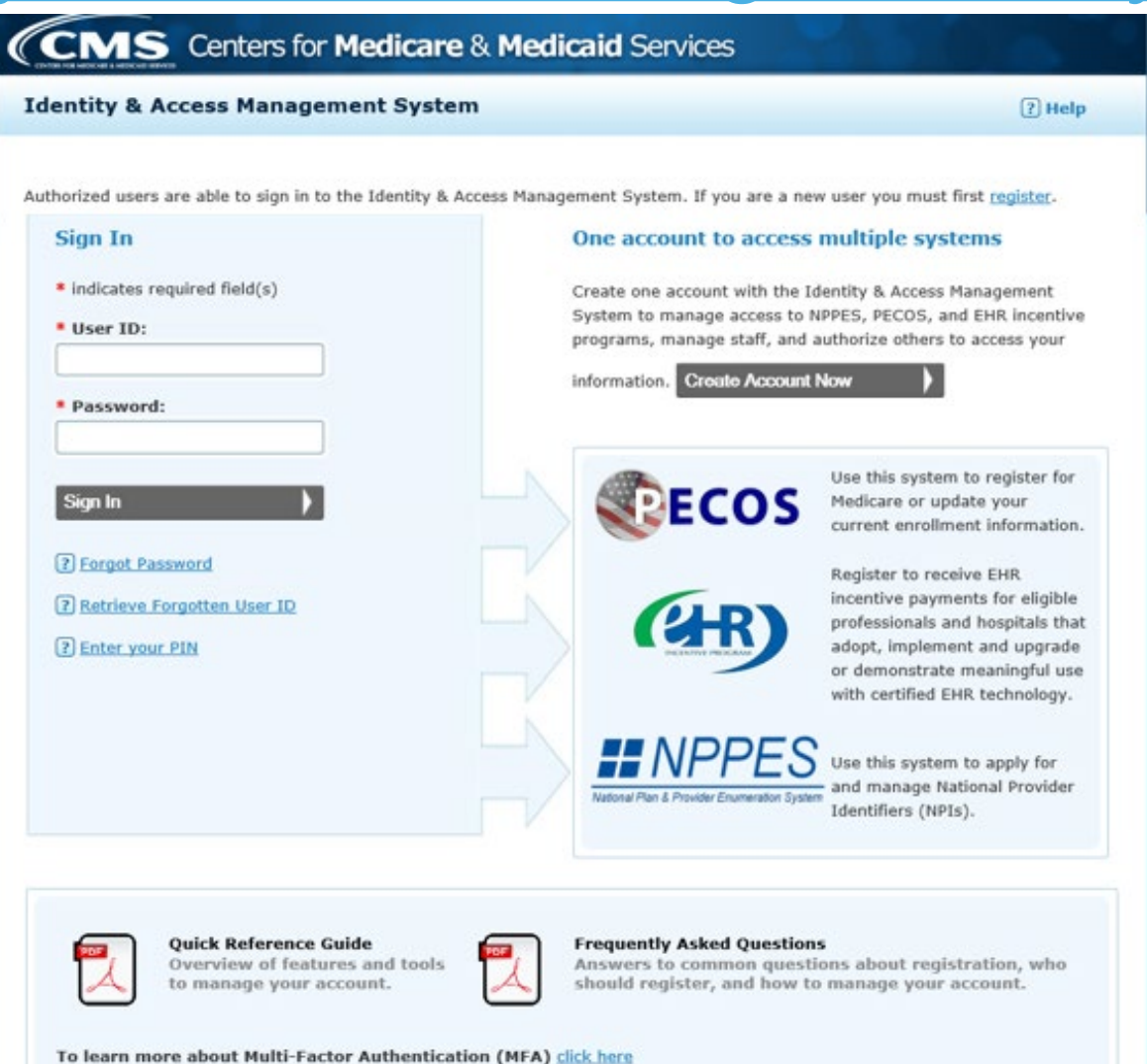

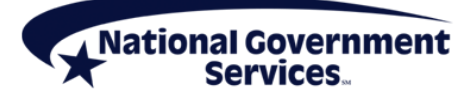

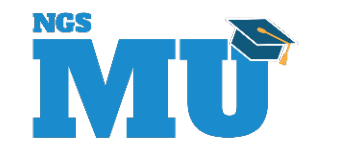

### I&A Management System

- Purpose for I&A security system
	- Individual profile for user ID to access multiple systems
		- [PECOS](https://pecos.cms.hhs.gov/pecos/login.do#headingLv1) (Medicare provider enrollment information)
		- **[NPPES](https://nppes.cms.hhs.gov/#/)** (NPI information)
		- EHR (Electronic Health Records Incentive Program)
	- Connection to organization and individual enrollments
	- Authorize and manage staffs access to enrollment information

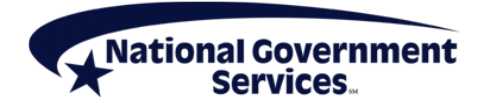

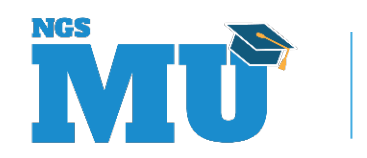

#### Retrieve Established I&A User Account

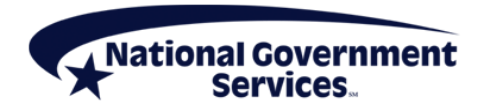

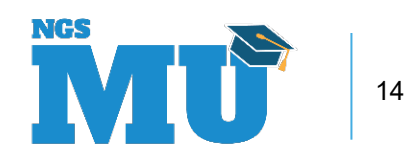

#### **Identity & Access Management System**

Help

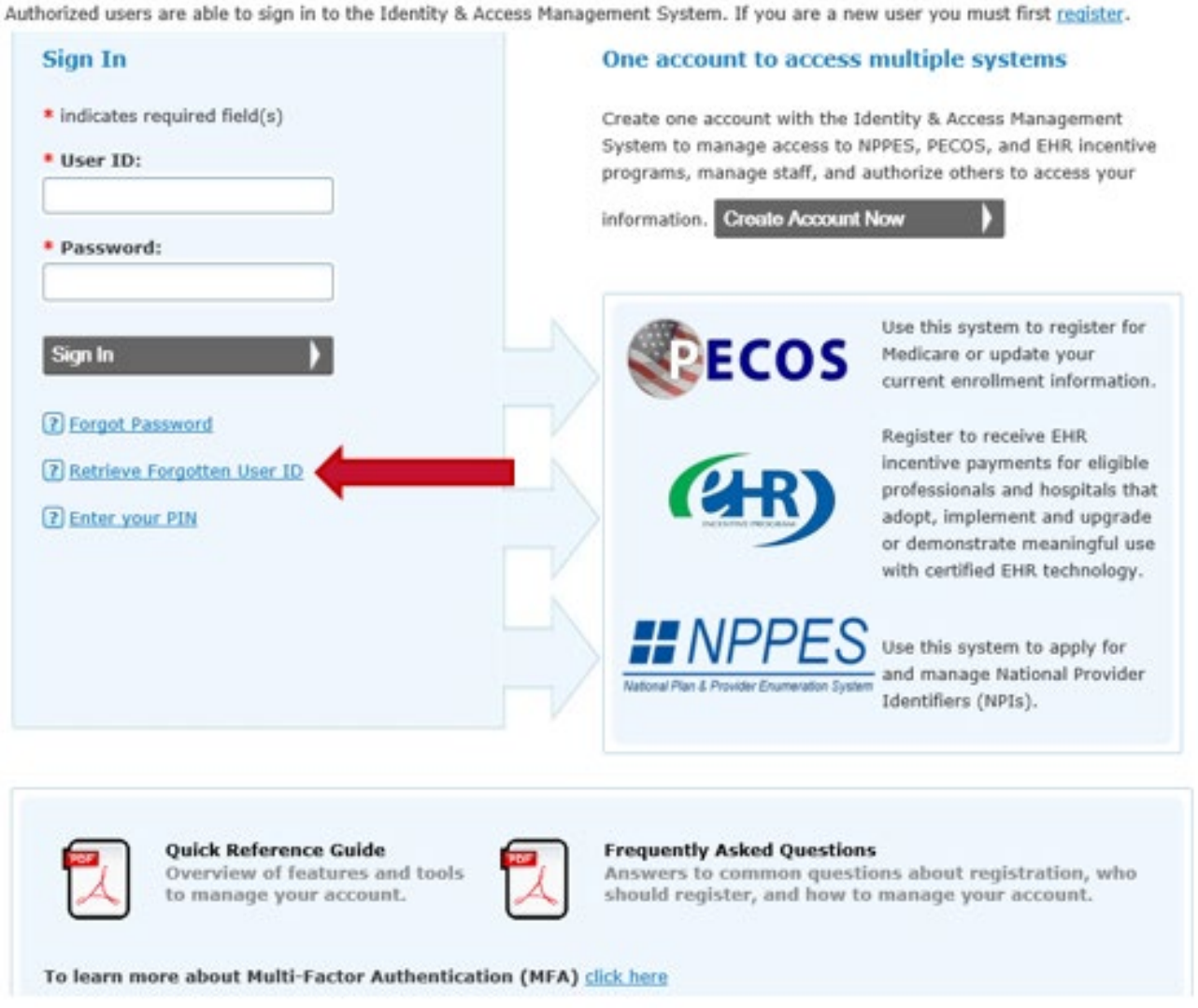

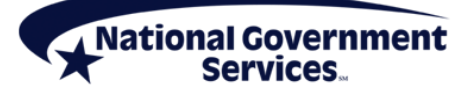

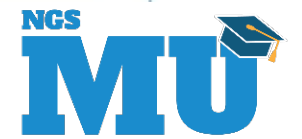

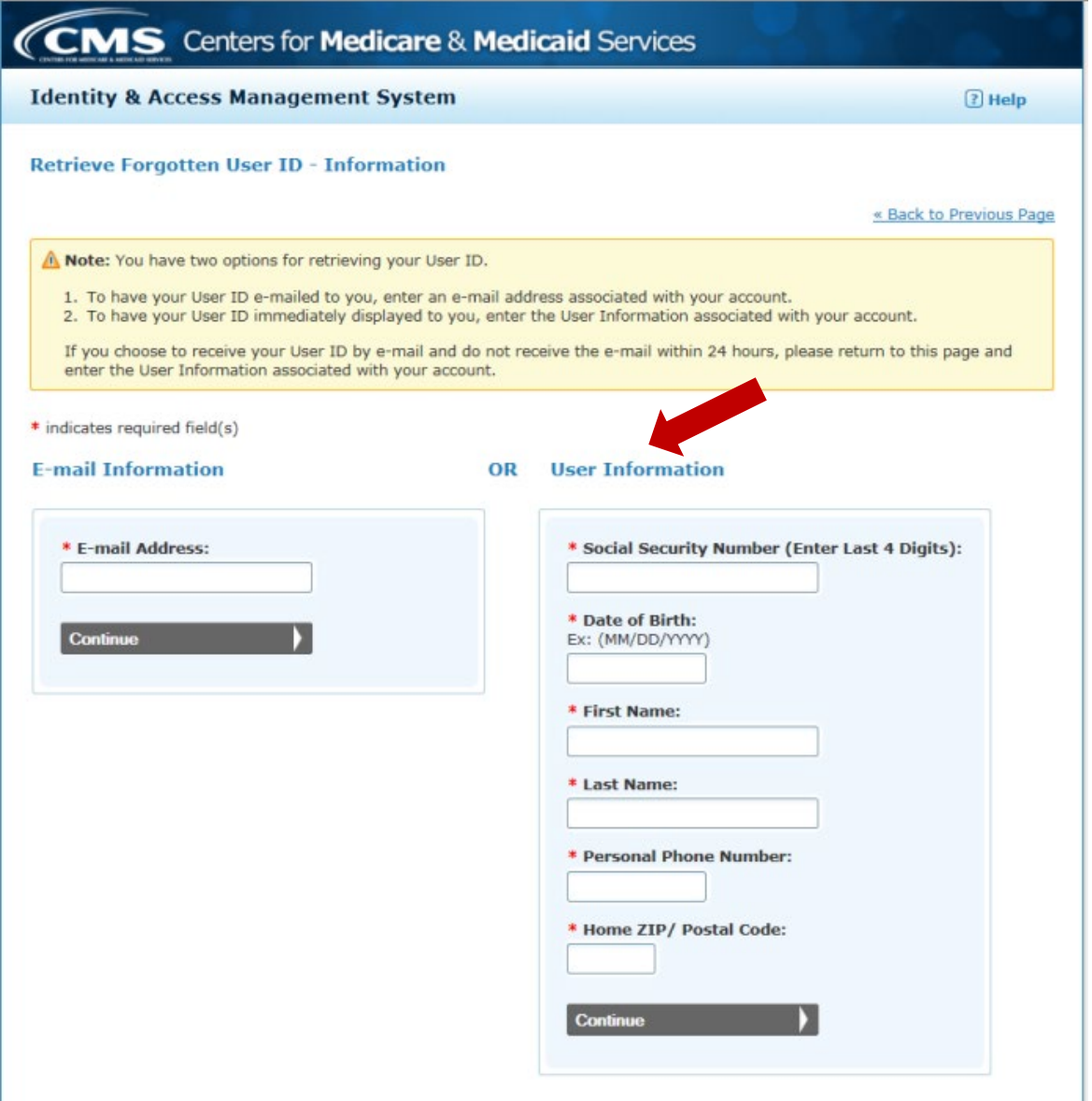

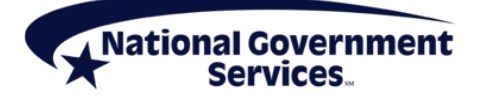

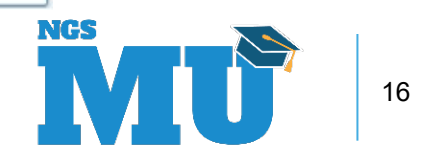

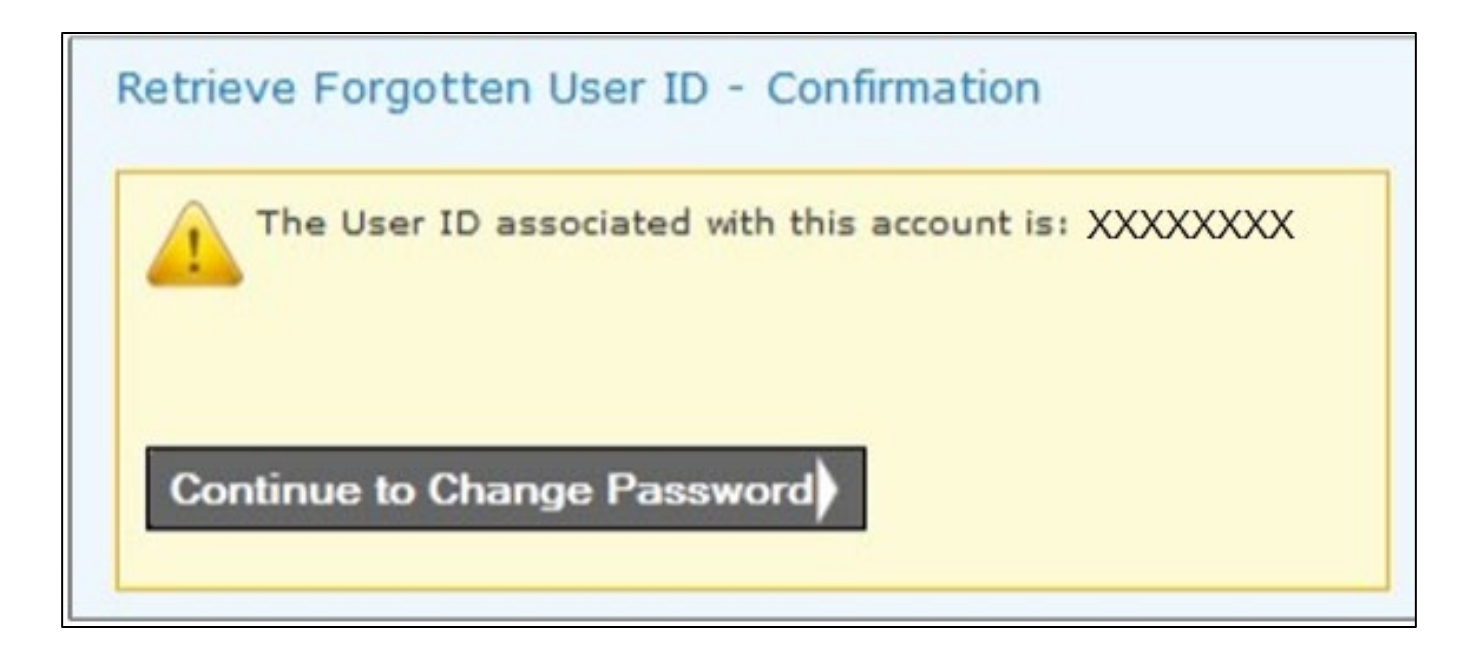

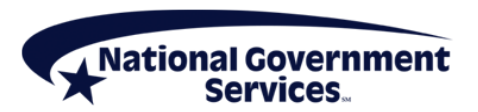

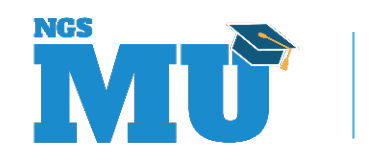

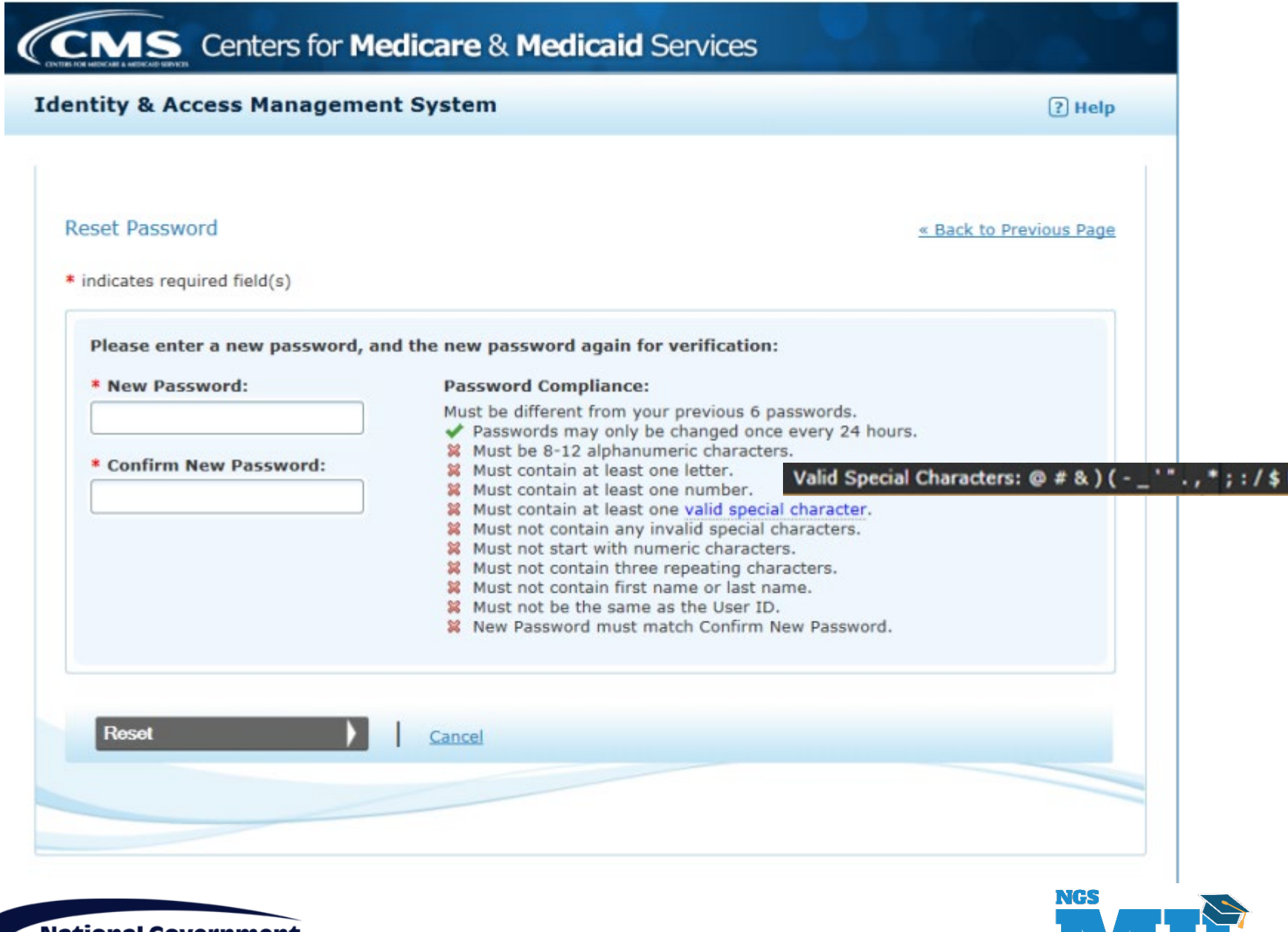

National Government

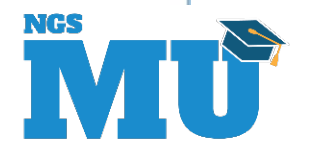

#### Create New I&A User Account

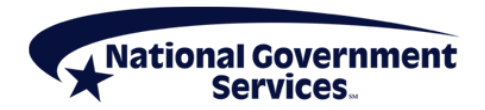

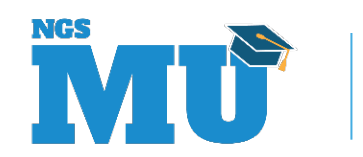

#### **Identity & Access Management System**

Authorized users are able to sign in to the Identity & Access Management System. If you are a new user you must first register.

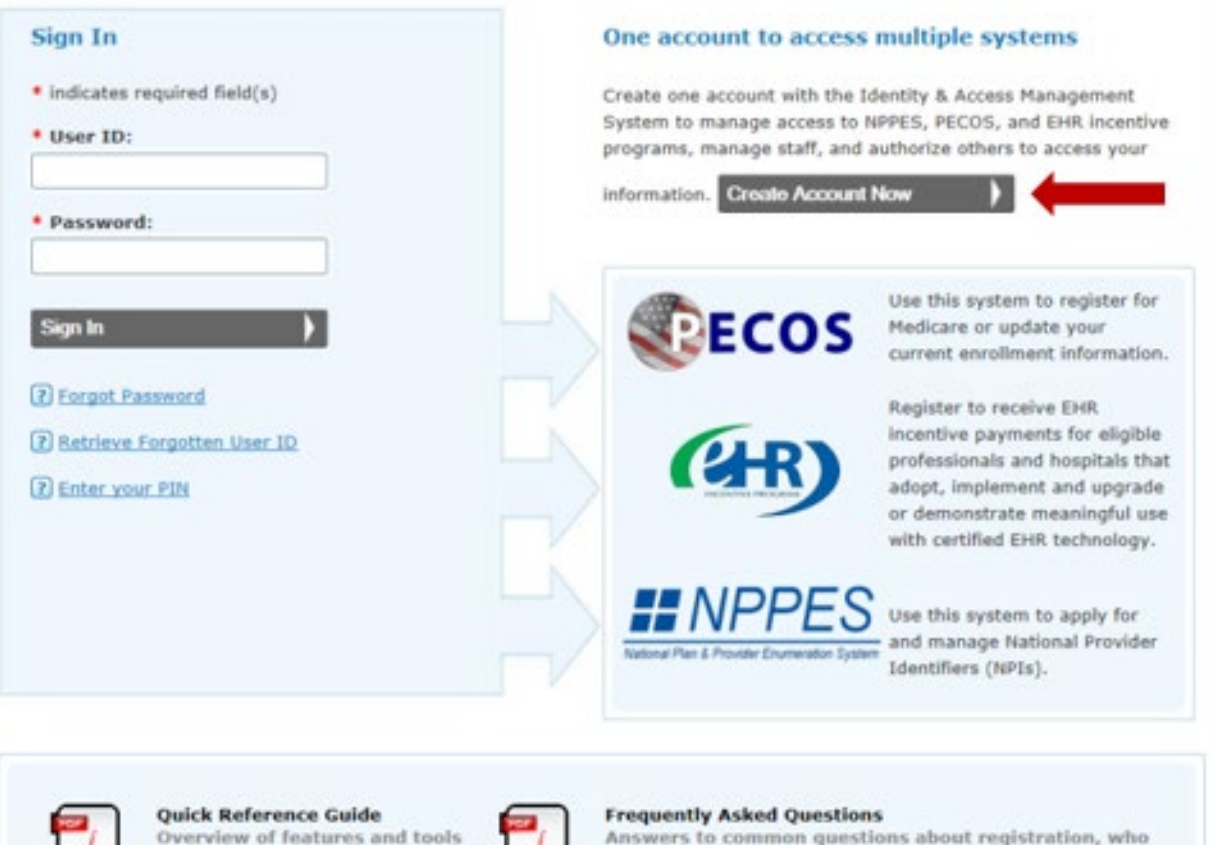

should register, and how to manage your account.

To learn more about Multi-Factor Authentication (MFA) click here

to manage your account.

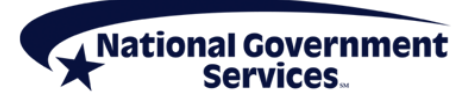

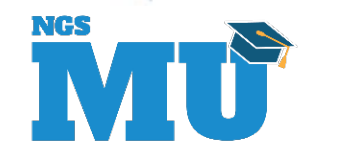

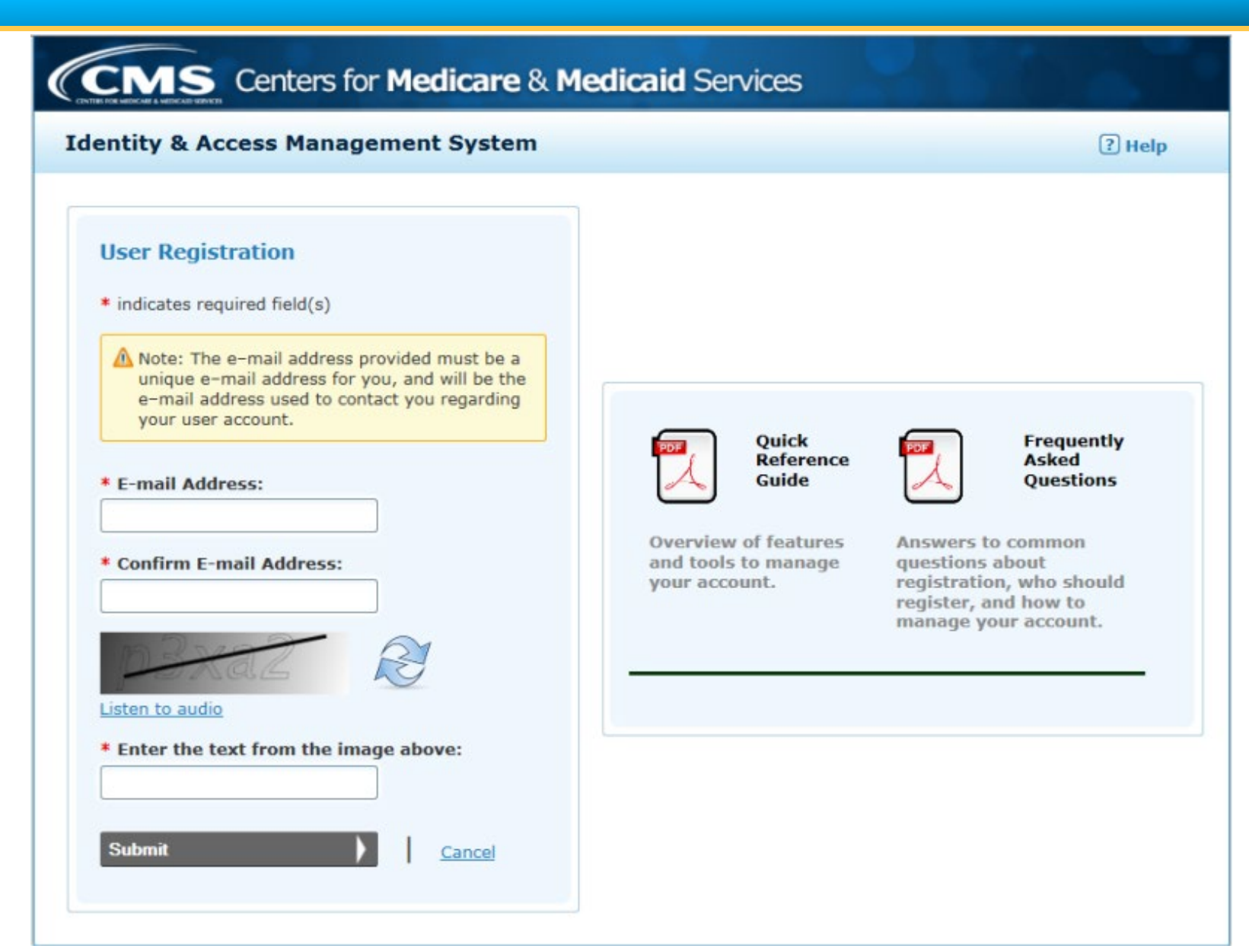

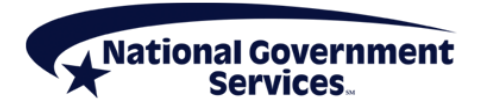

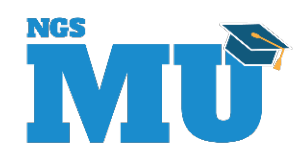

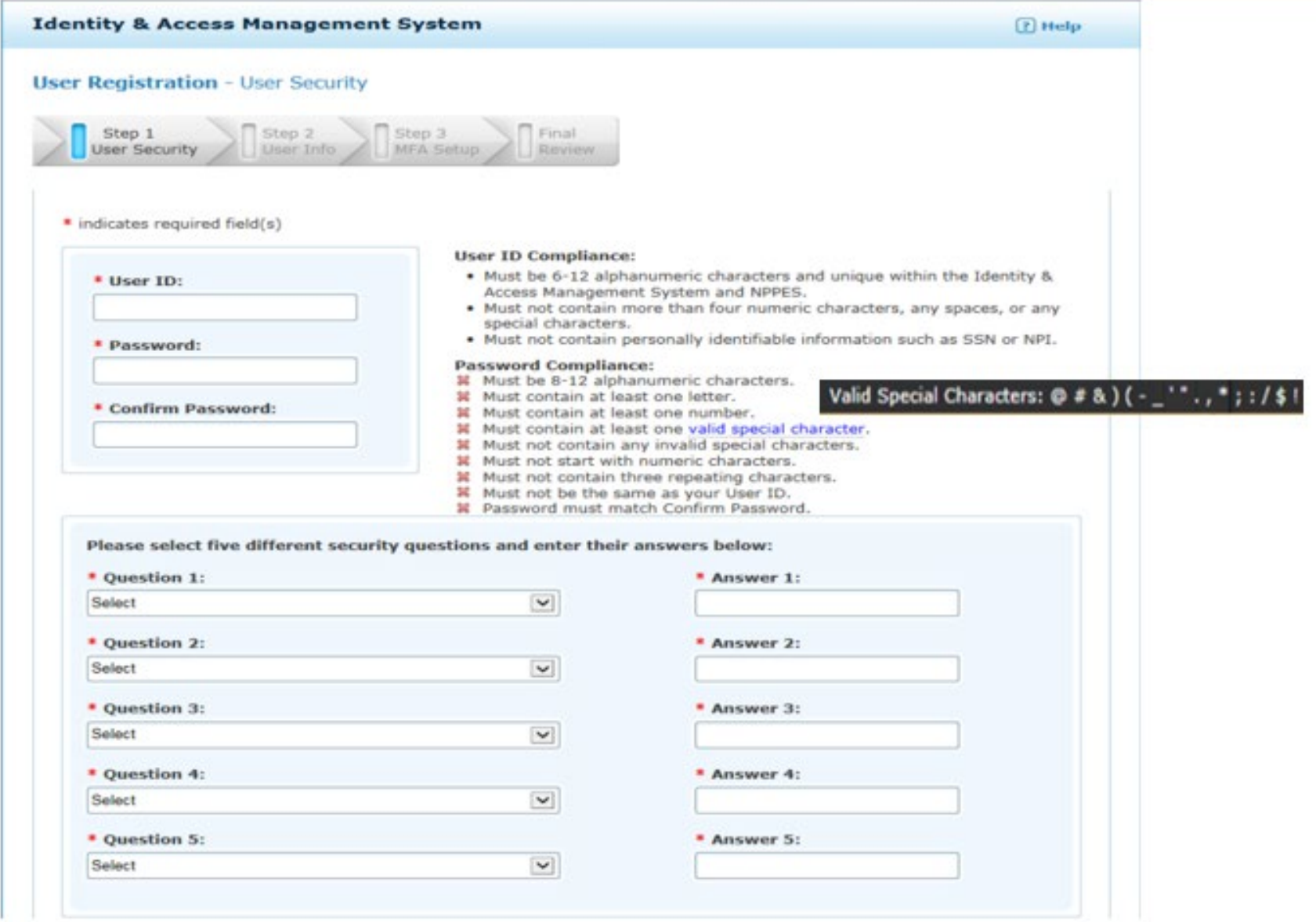

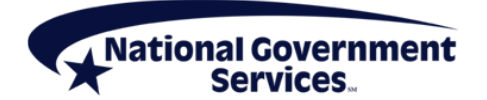

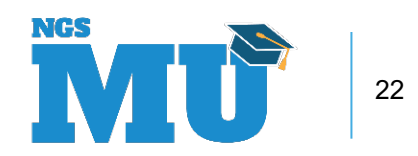

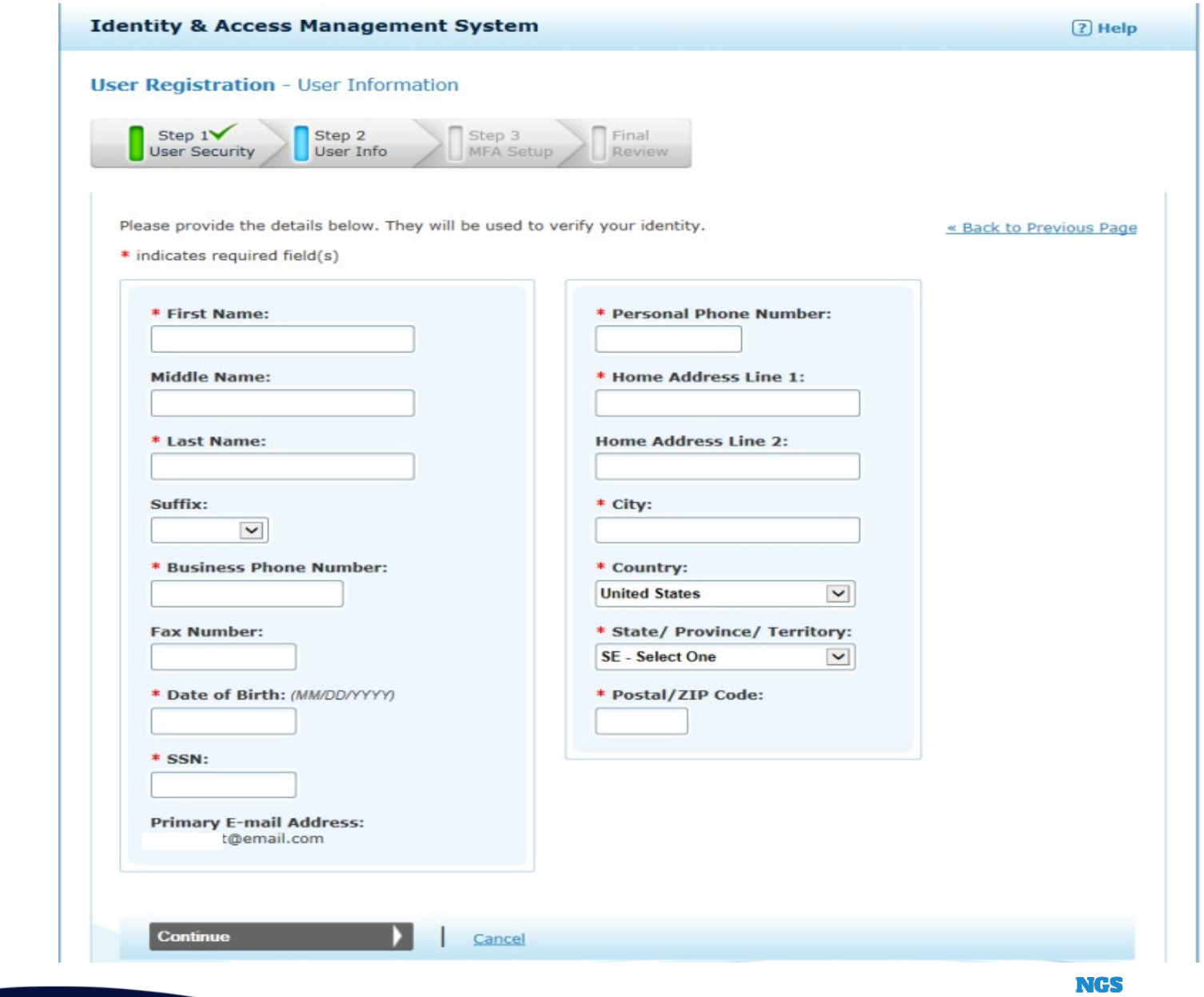

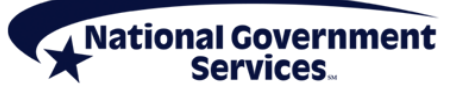

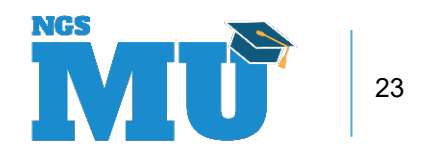

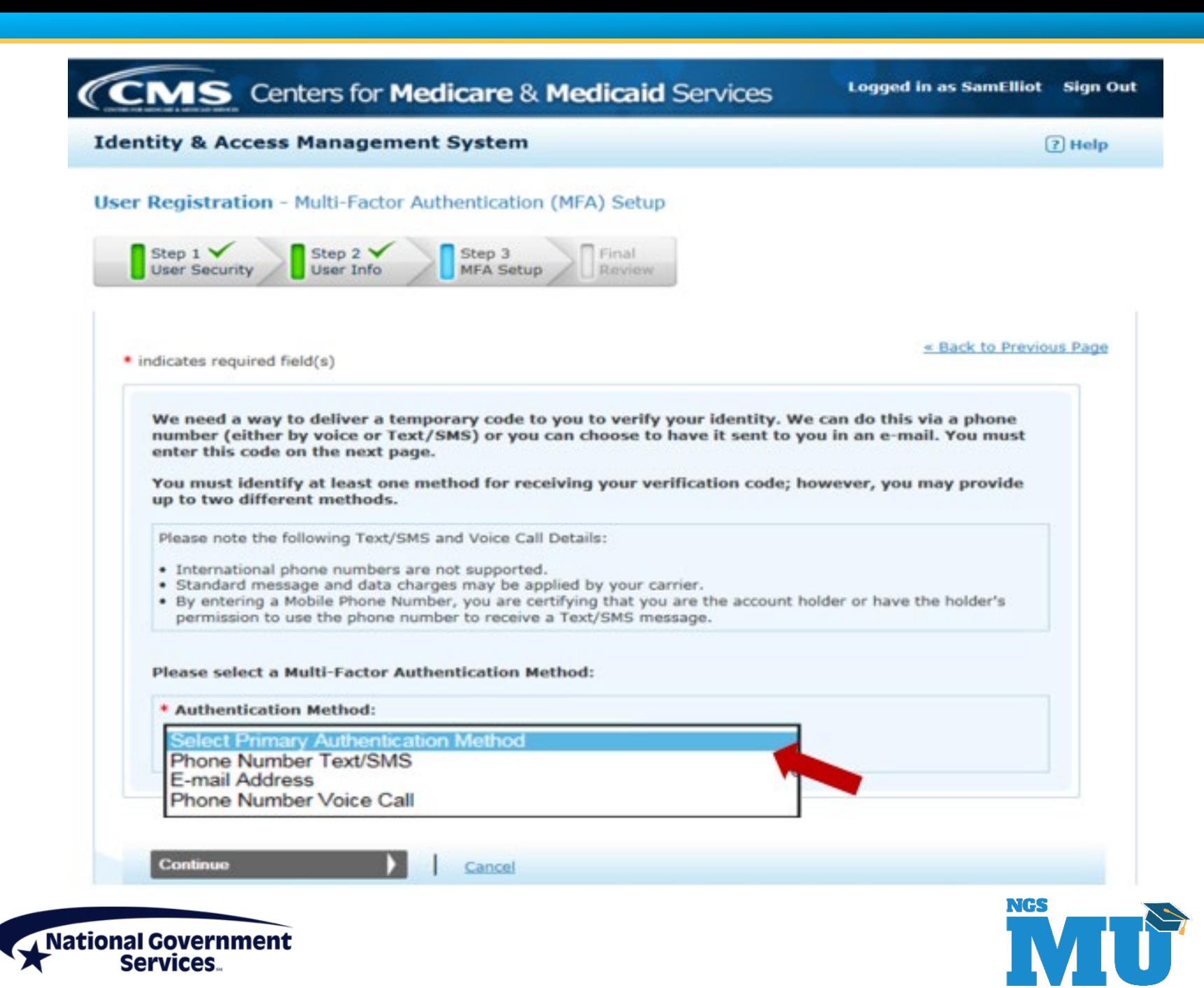

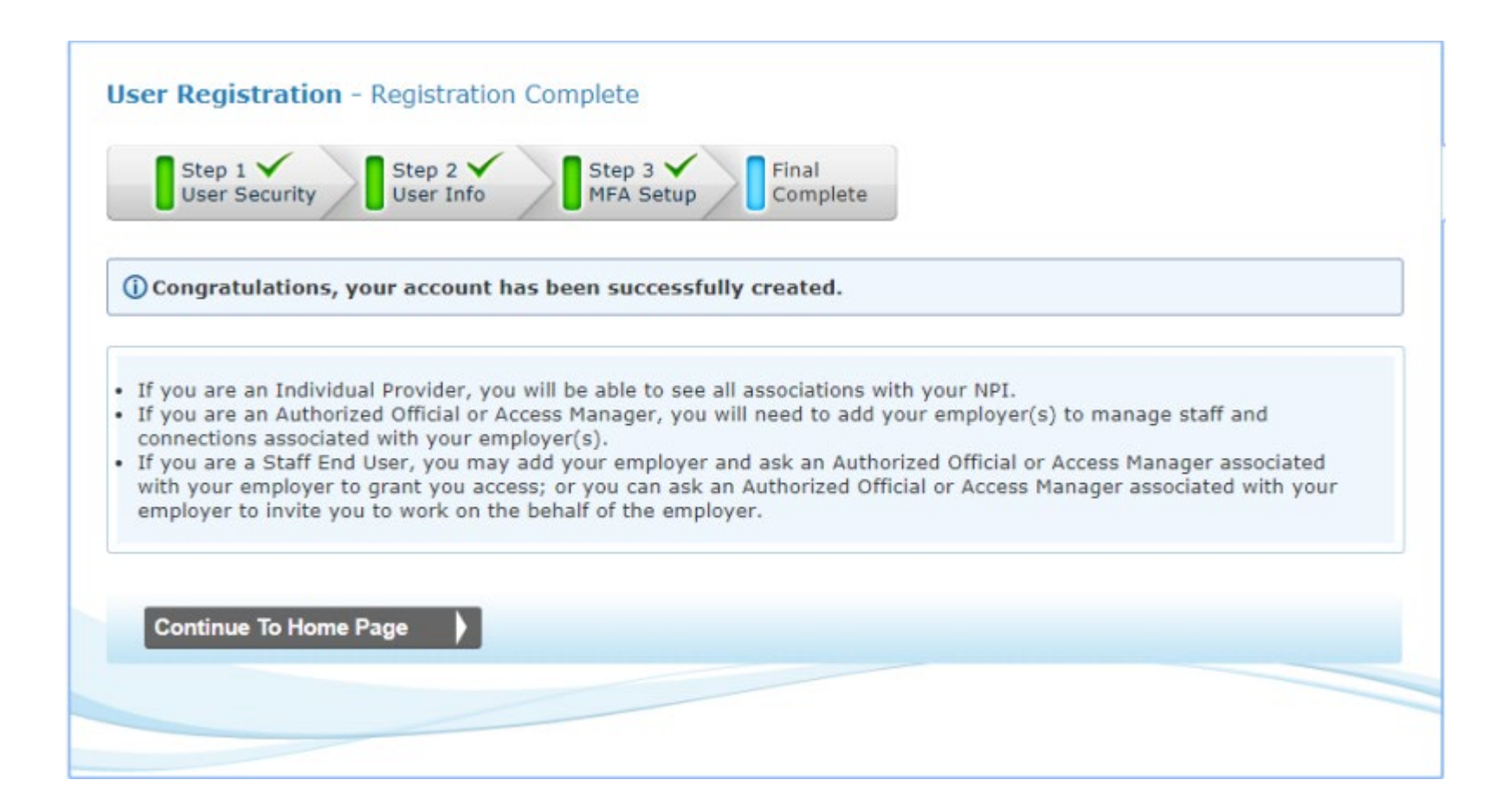

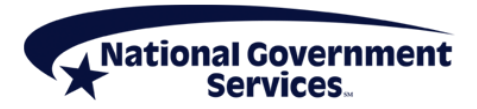

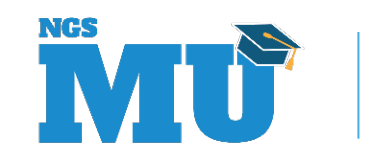

# My Profile Tab Add An Employer

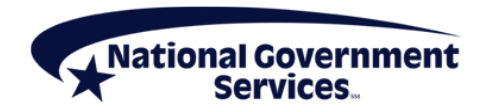

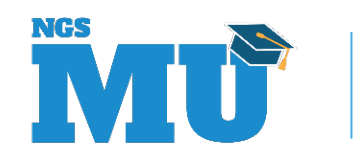

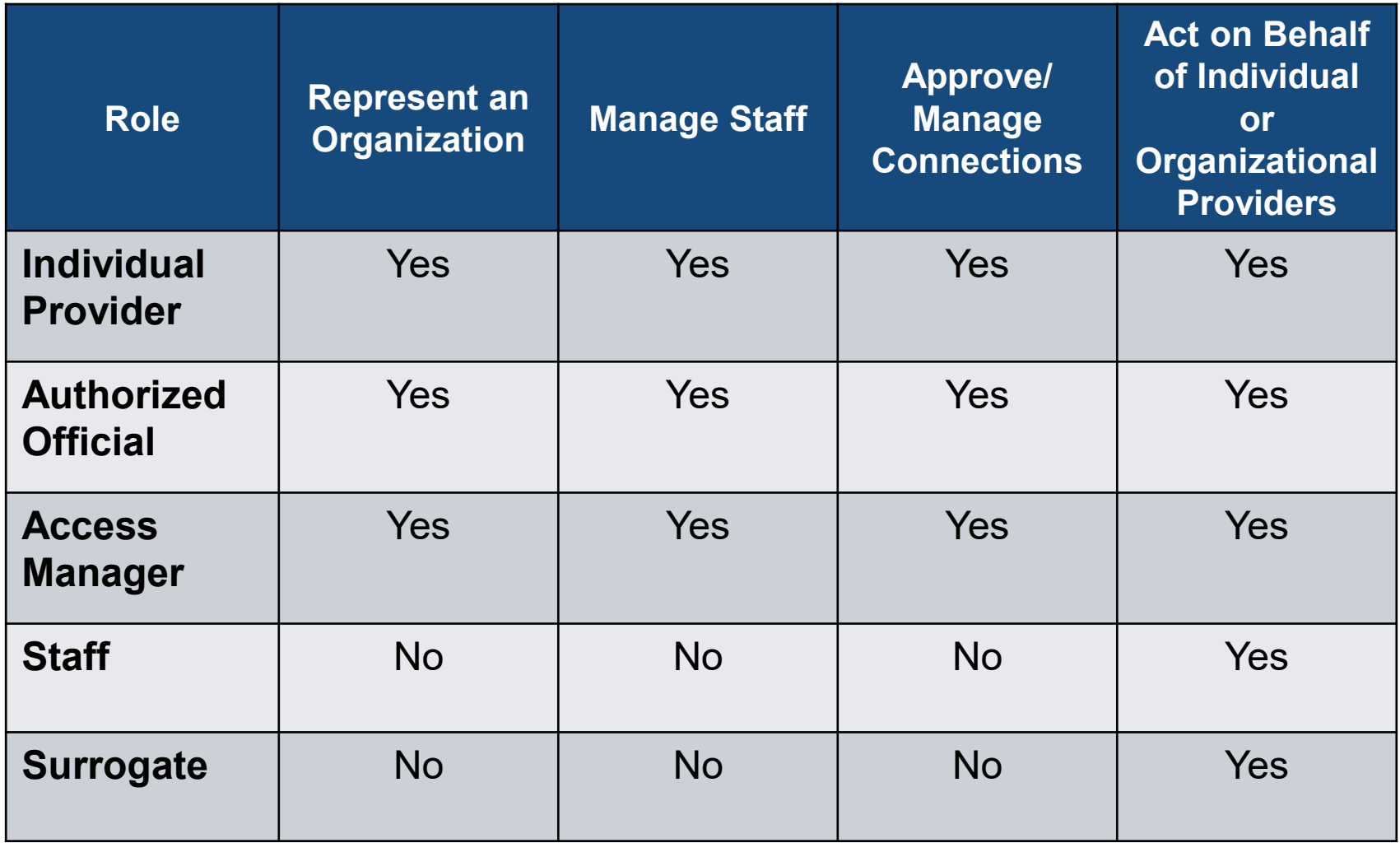

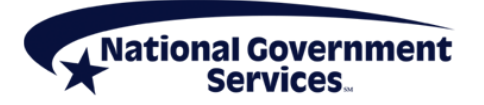

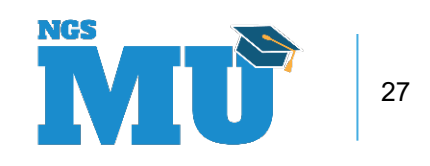

#### Roles and Relationships

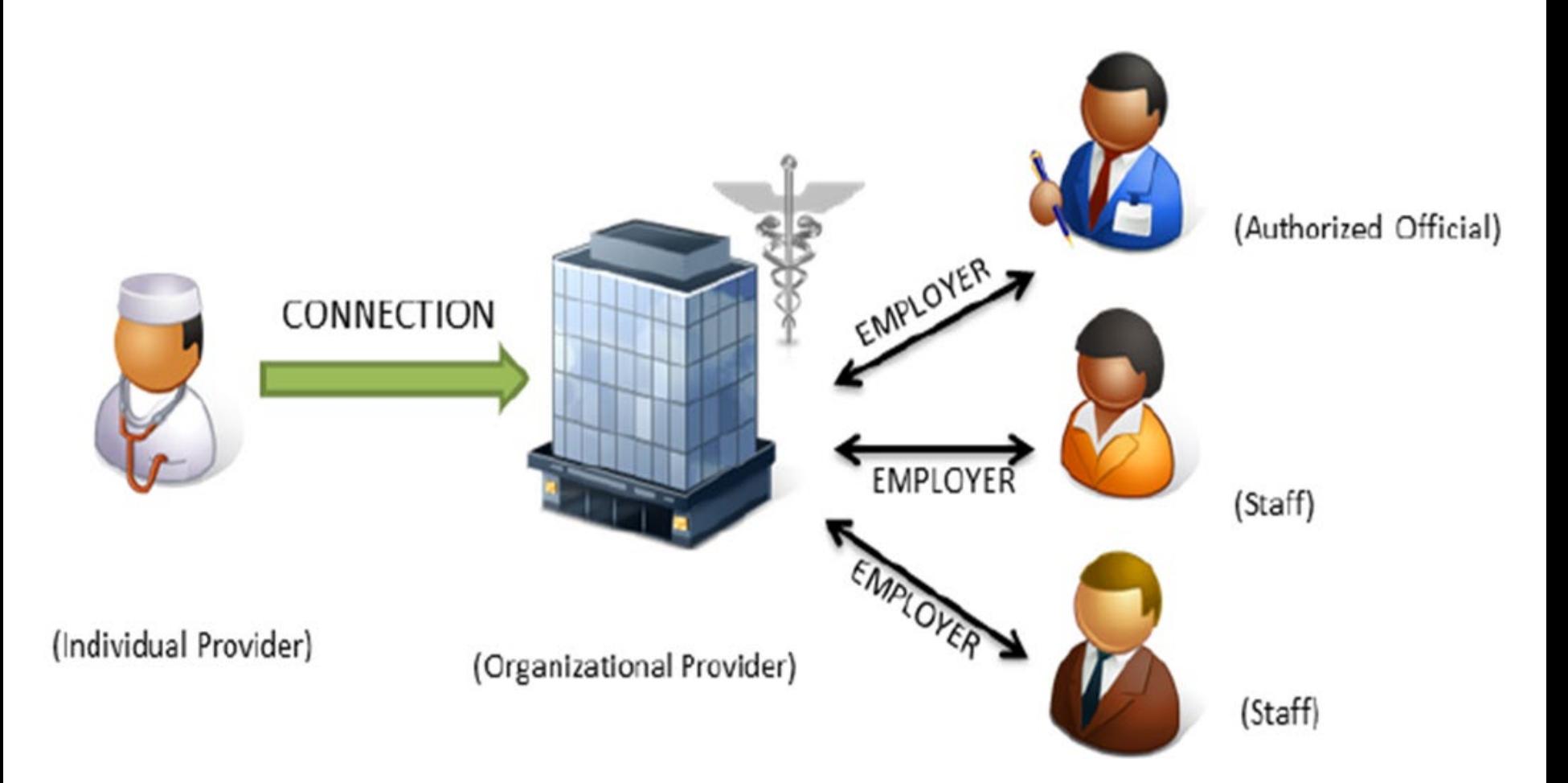

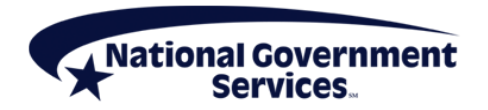

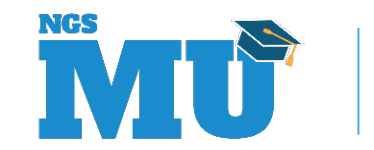

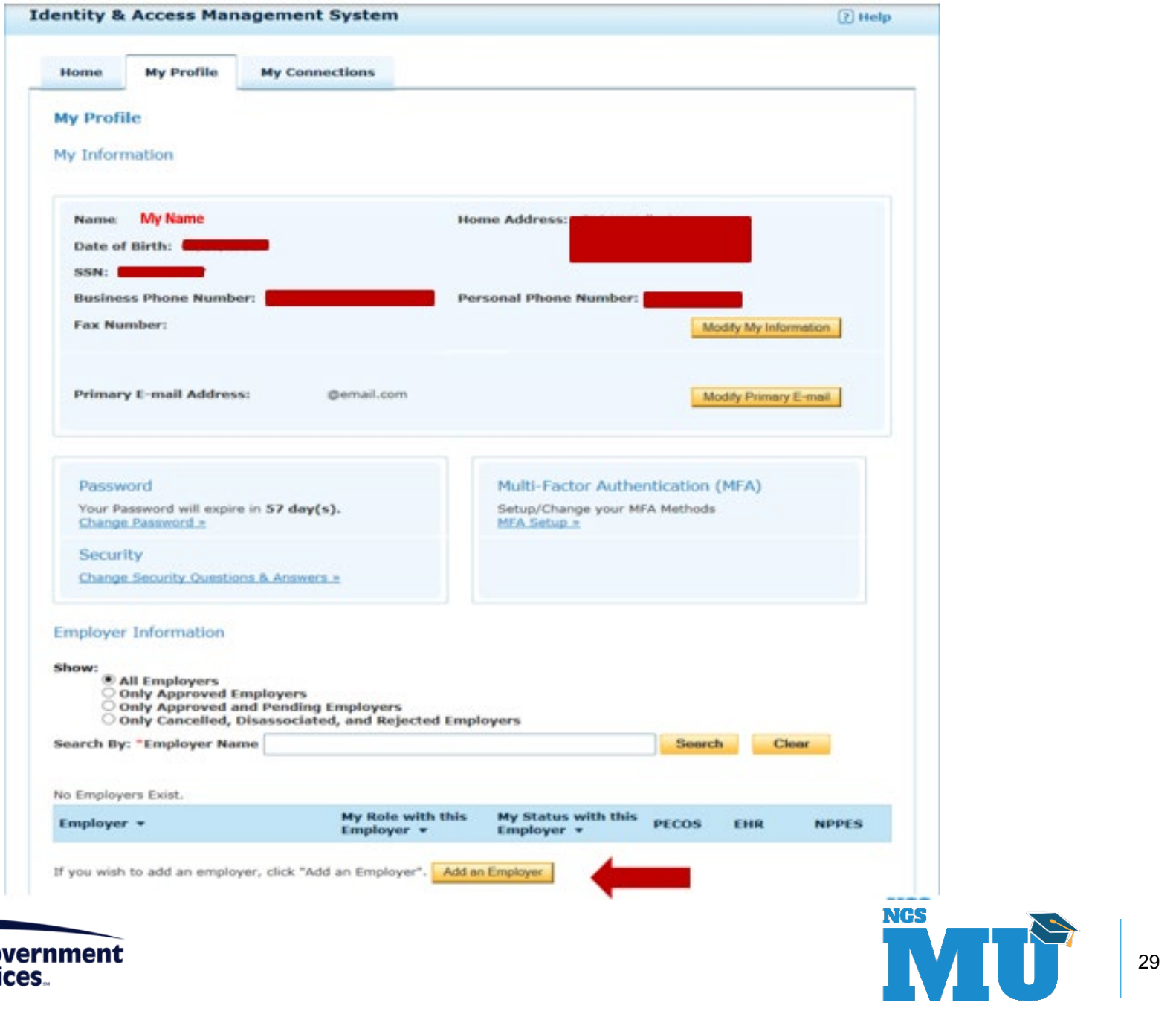

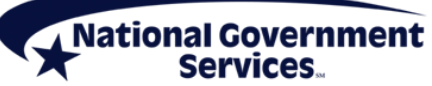

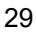

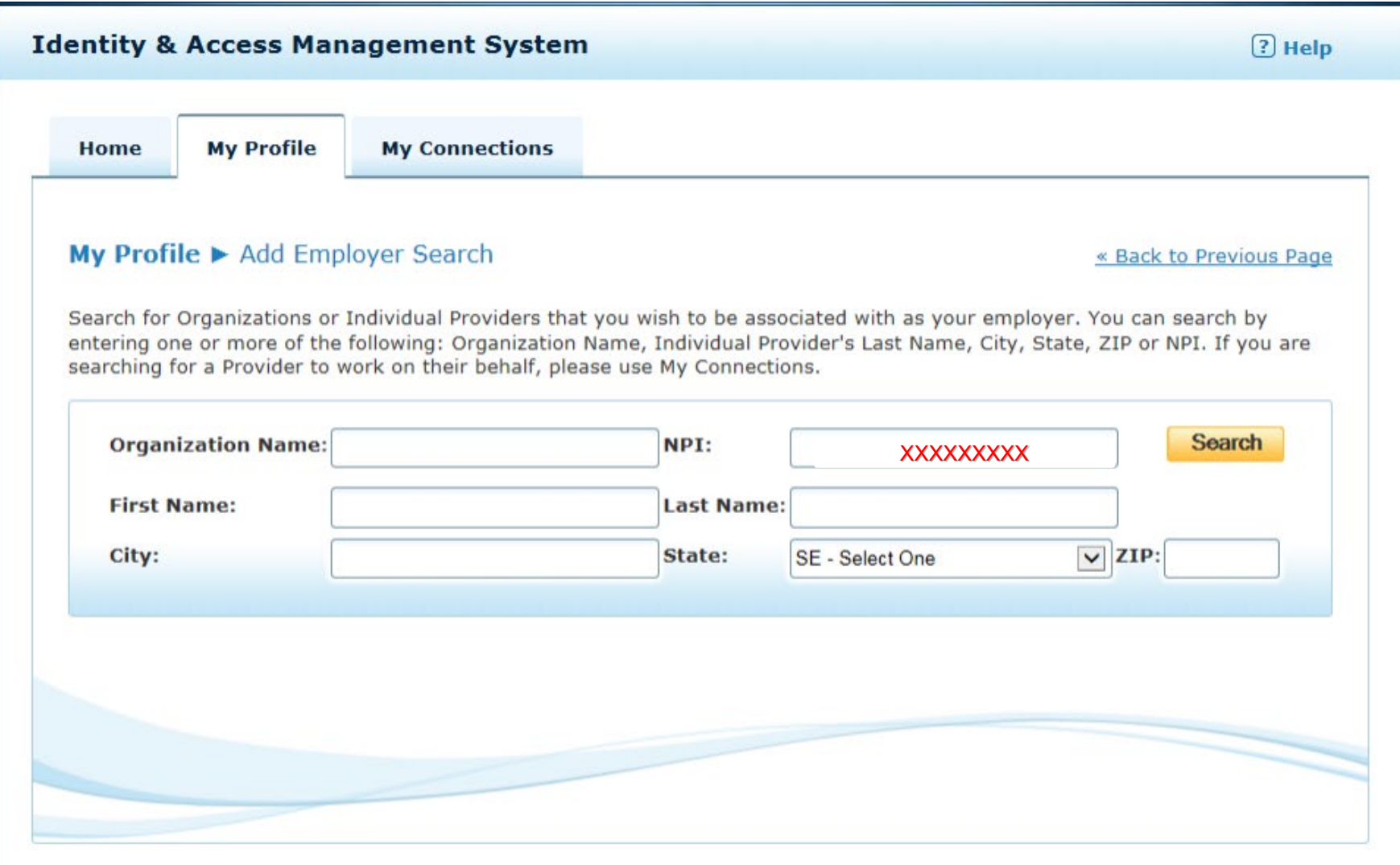

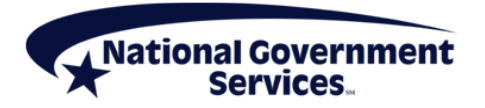

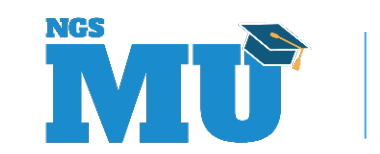

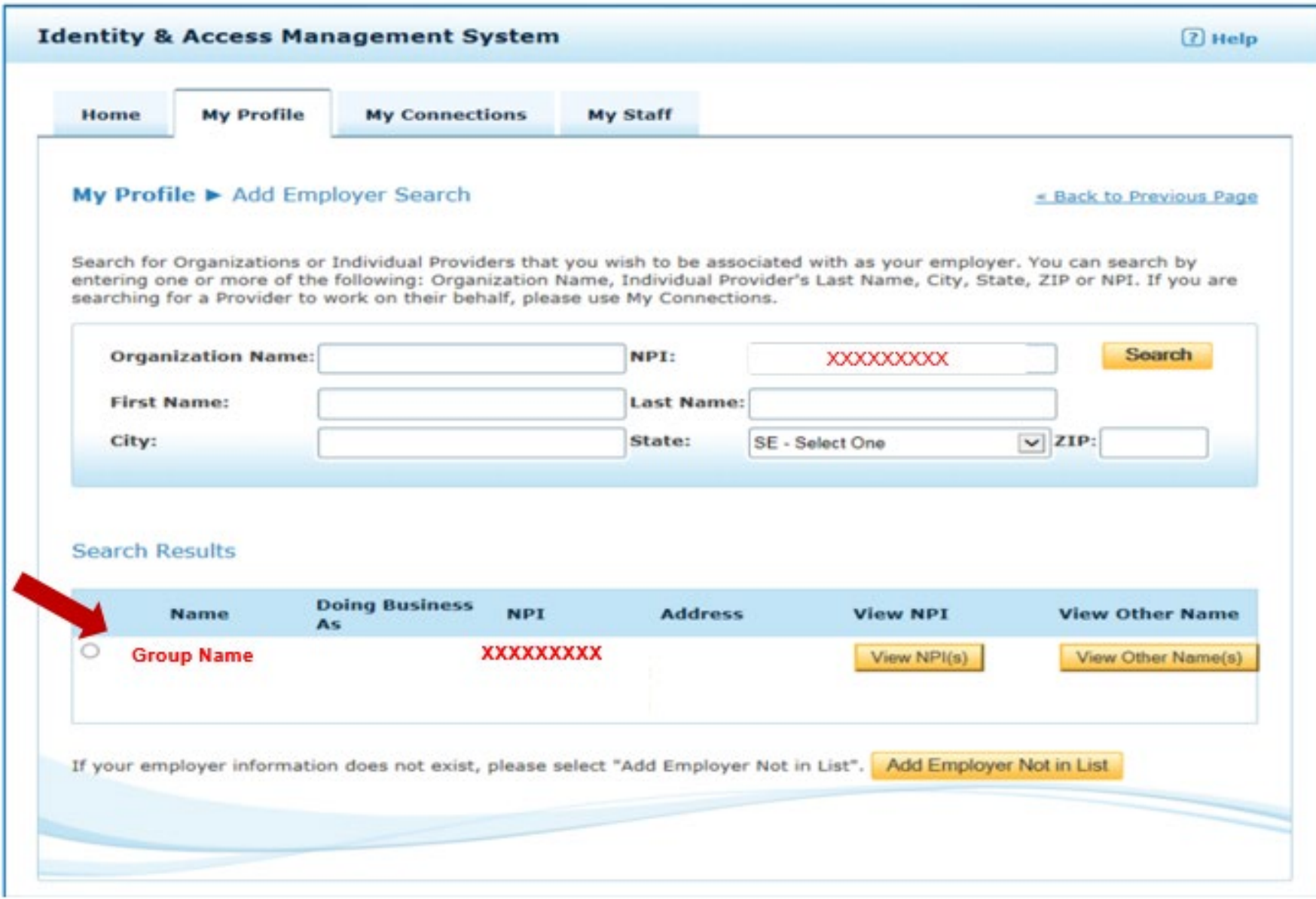

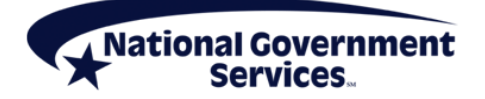

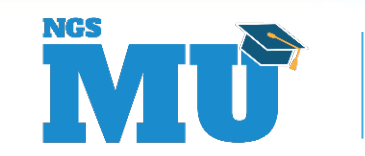

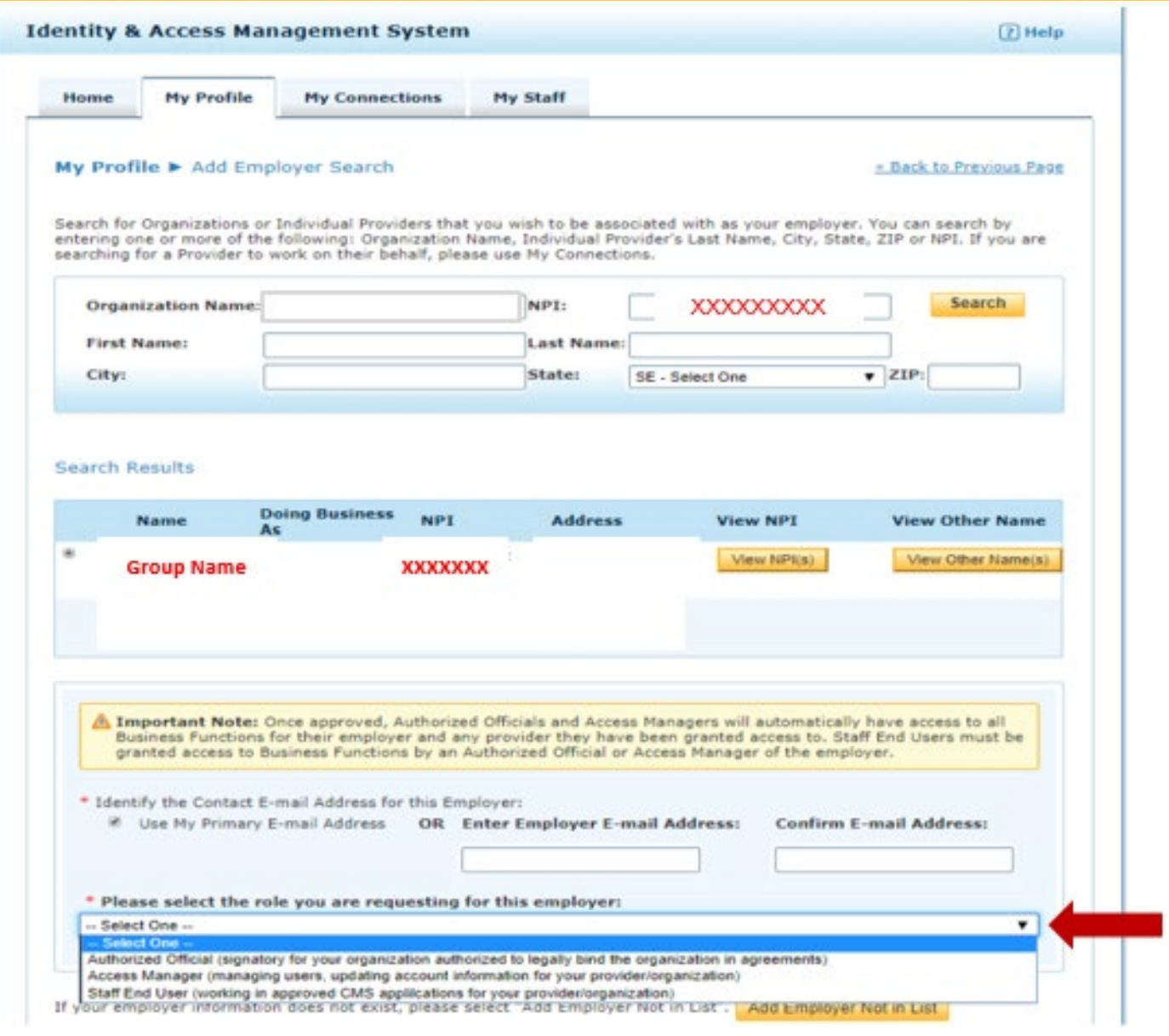

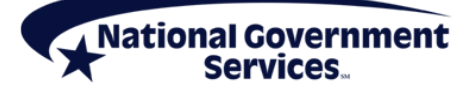

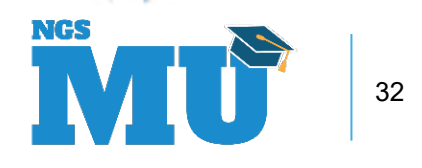

# Authorized Official or Access Manager

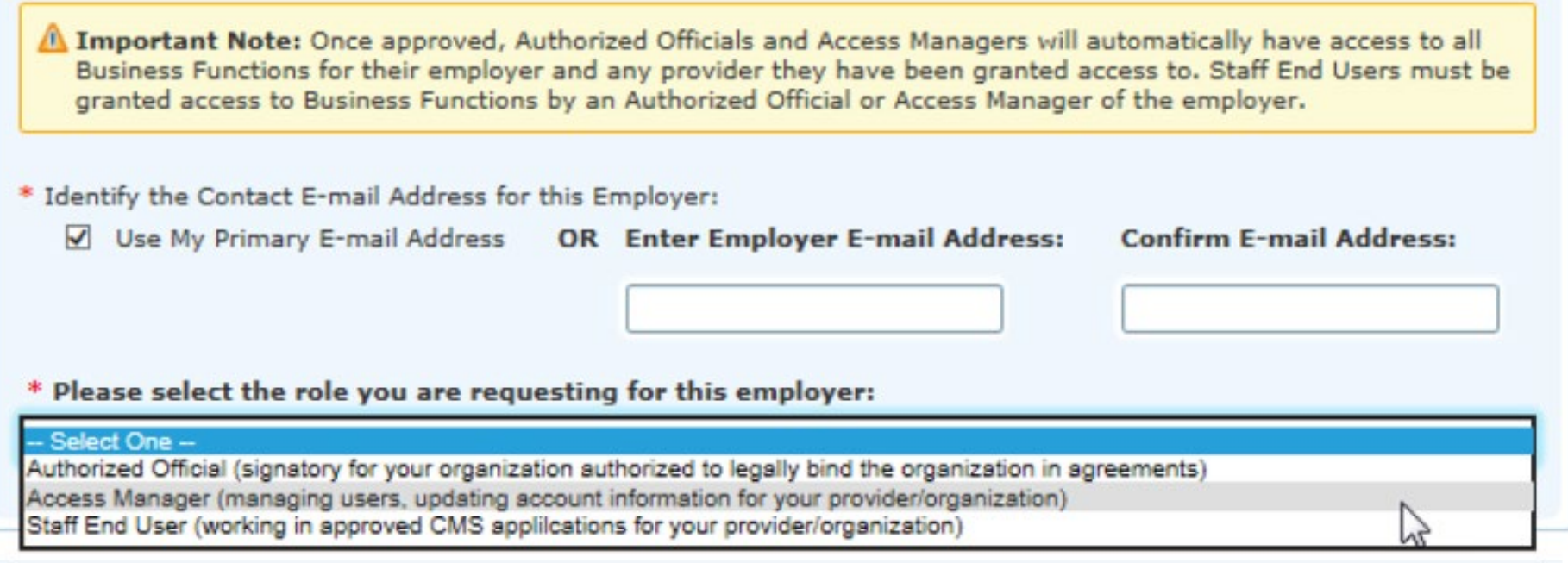

I attest that I am an Authorized Official for the employer listed in this registration. My signature legally and financially binds this employer to the laws, regulations, and program instructions as established by the Centers for Medicare and Medicaid Services (CMS). By selecting the box below, I certify that the information contained herein is true, correct, and I authorize CMS to verify this information. If I become aware that any information in this application is not true, correct, or complete, I agree to notify CMS of this fact in accordance with the time frames established in <42 CFR AS  $424.520(b)$ .

\* I have read, understood, and agree with the above statements.

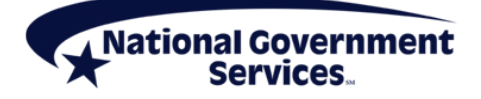

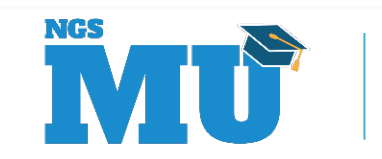

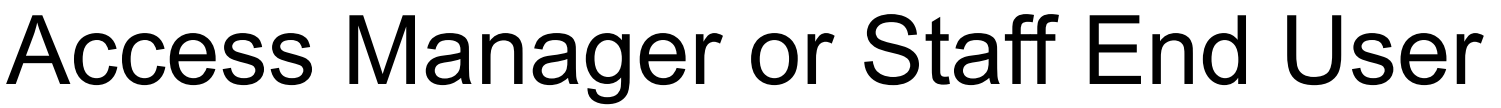

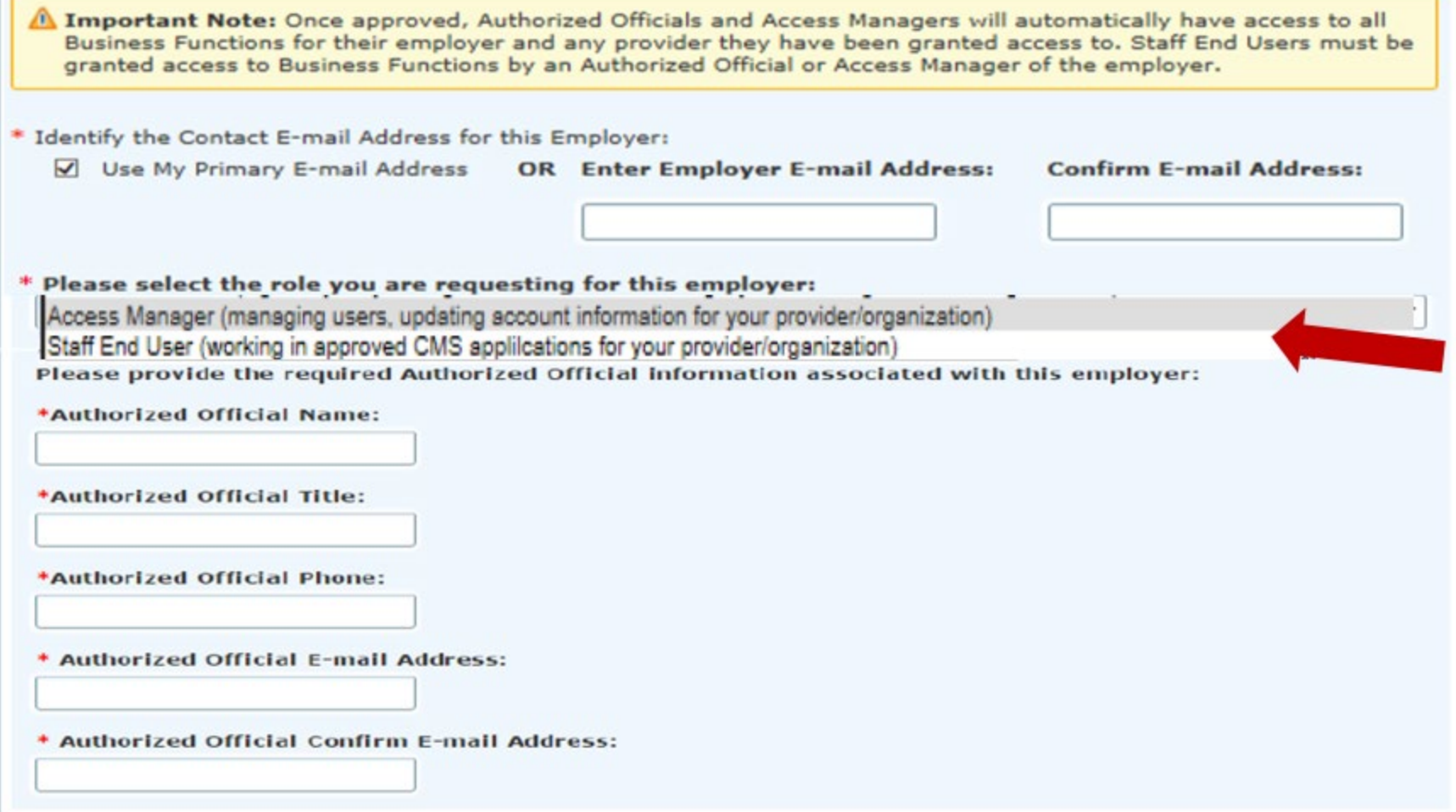

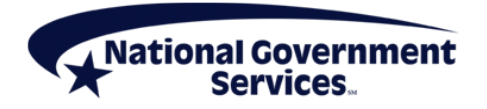

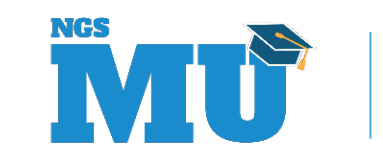

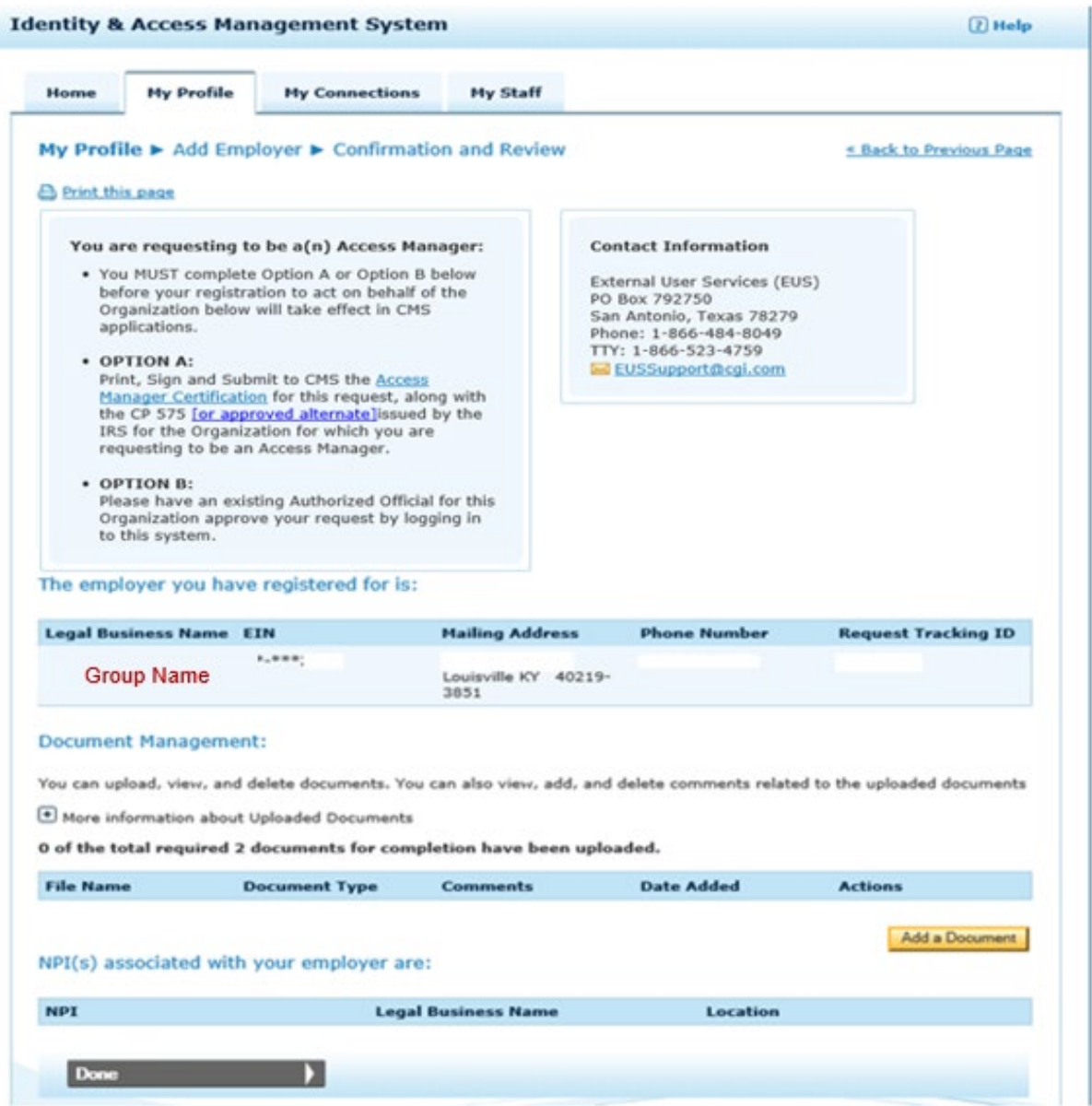

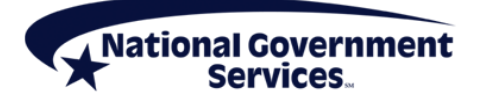

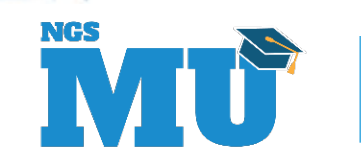

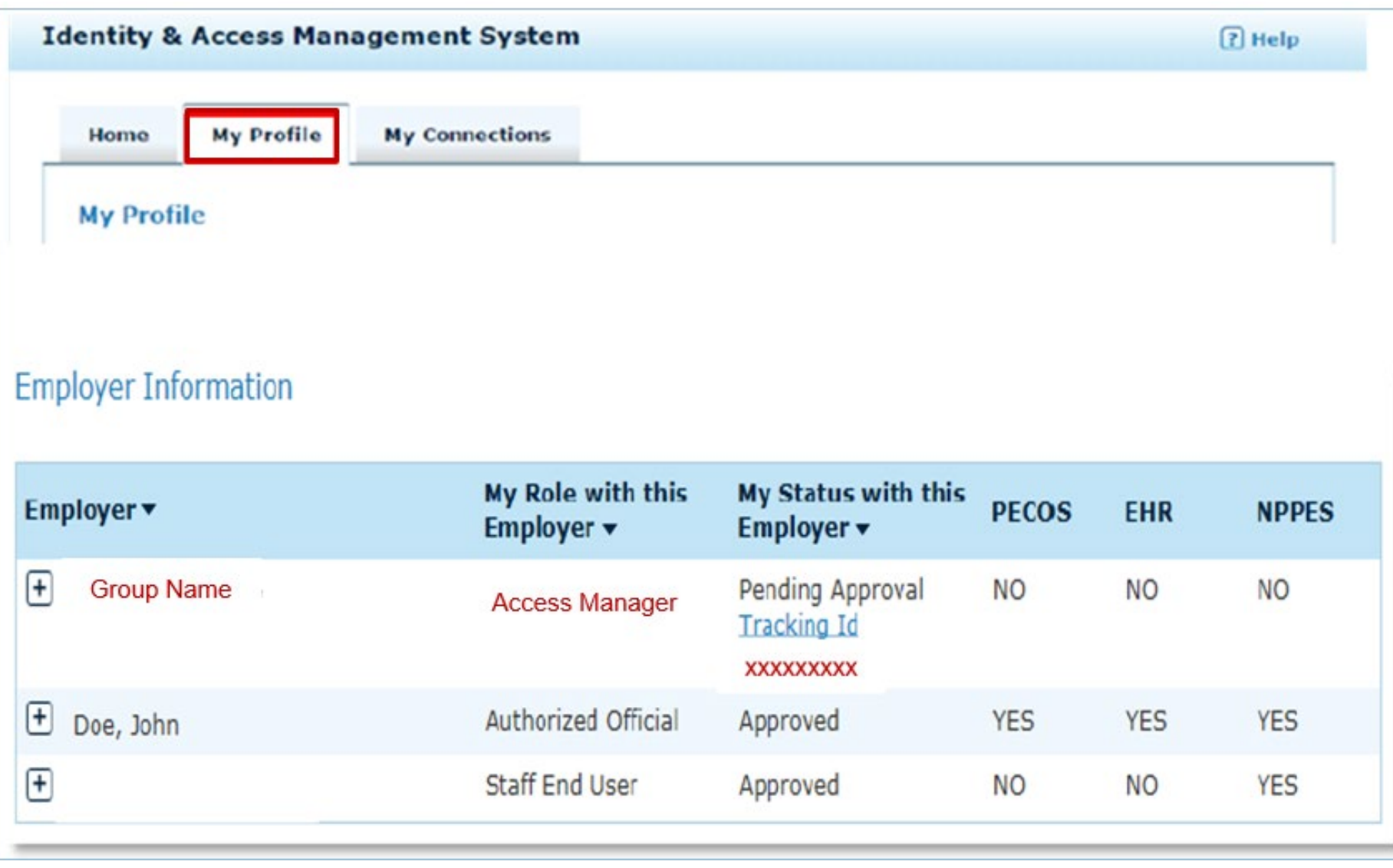

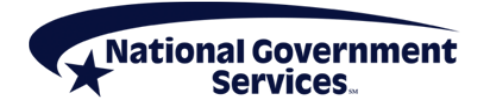

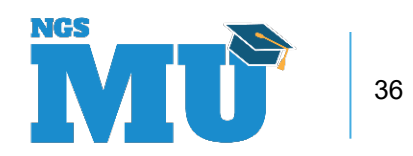

# My Connections Tab Authorized Official/Access Manager

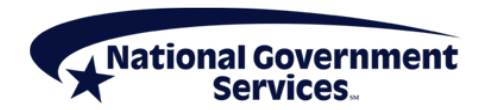

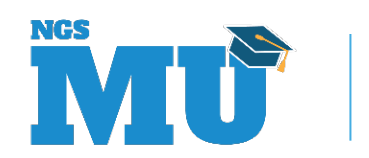

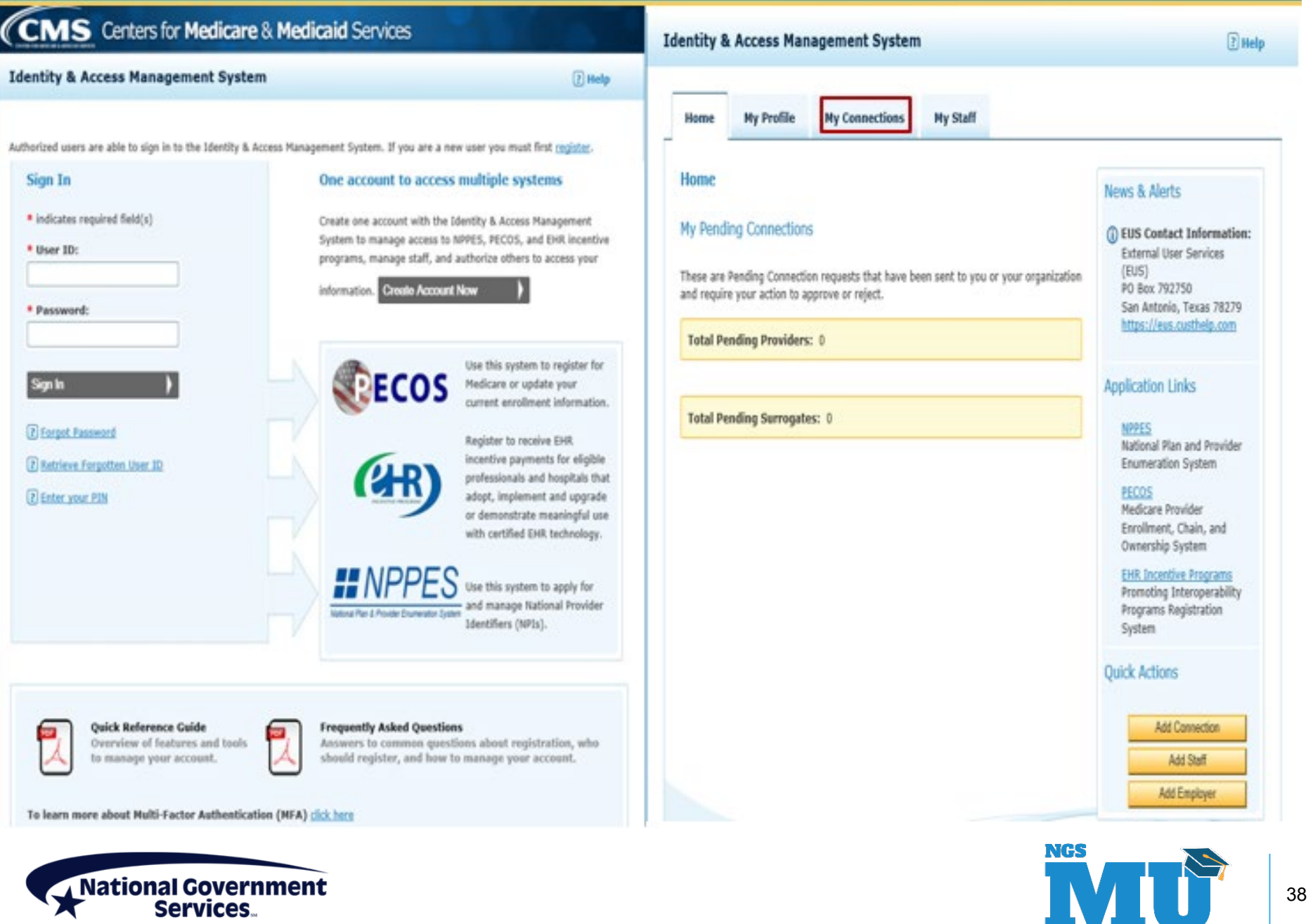

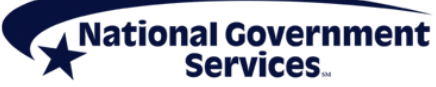

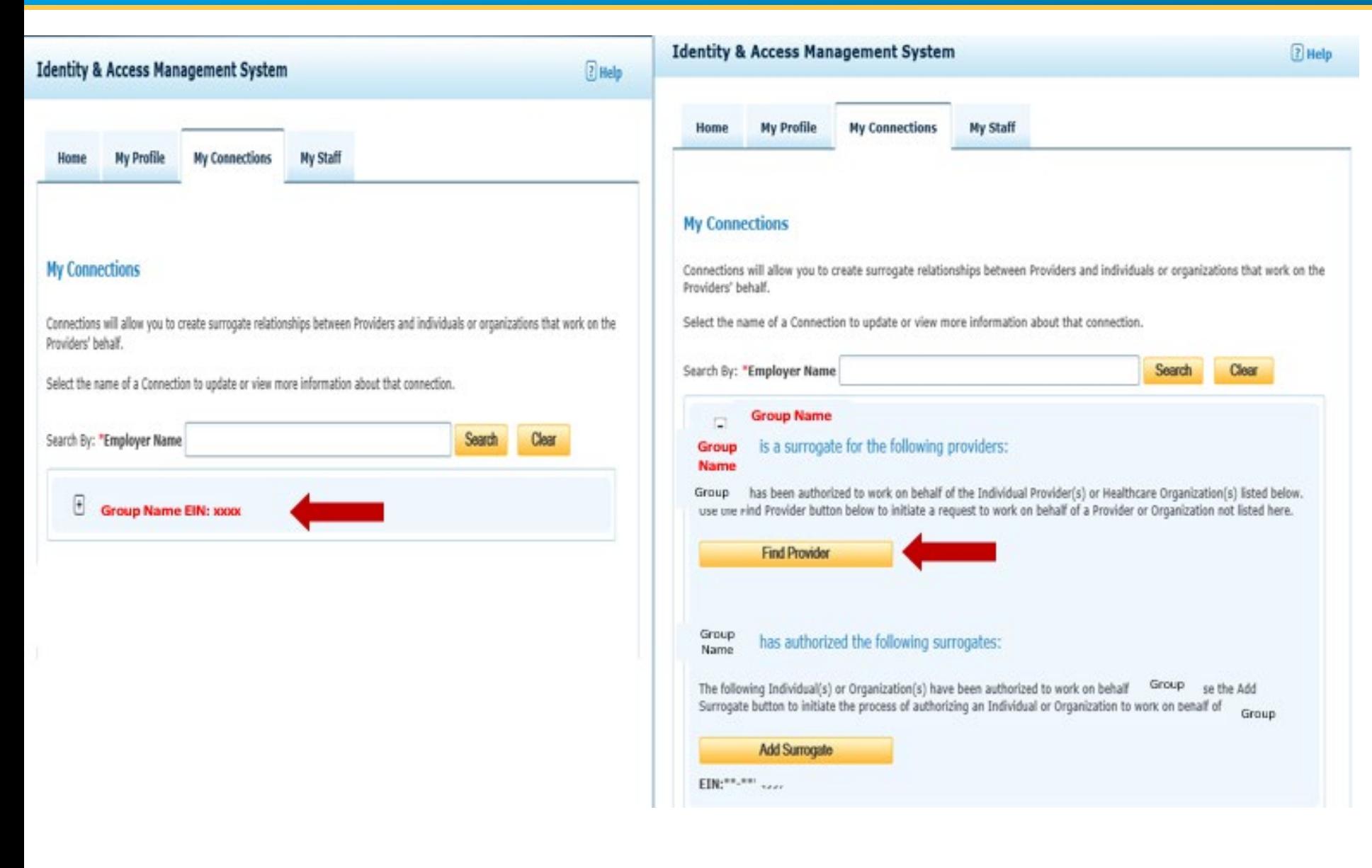

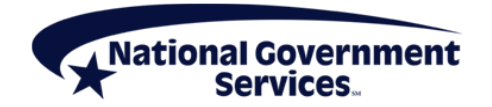

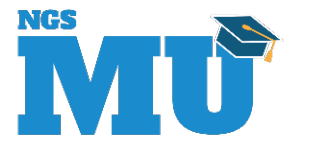

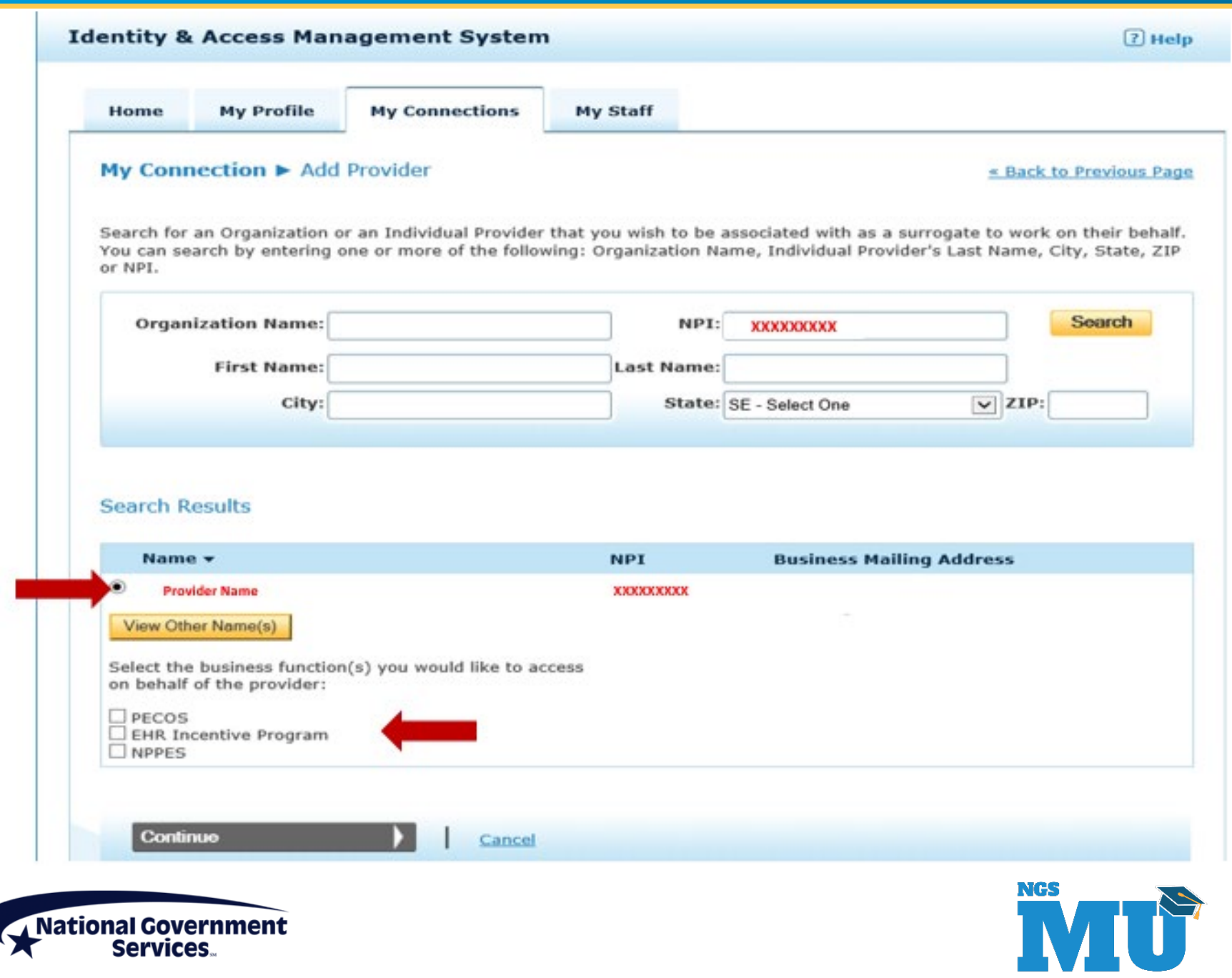

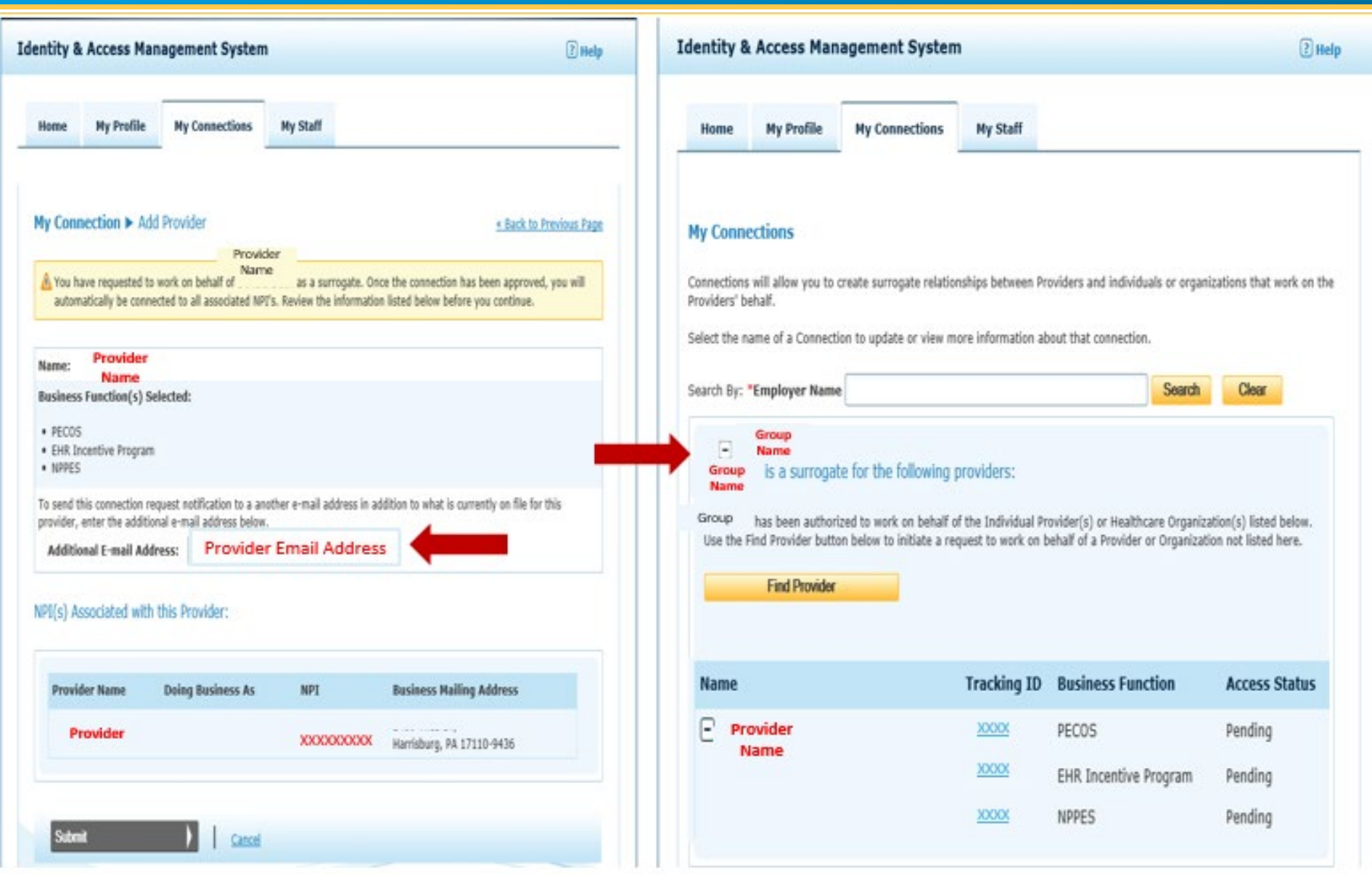

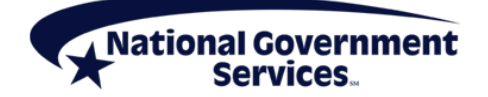

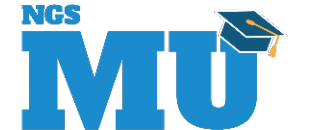

#### Approval by Provider (Home Tab)

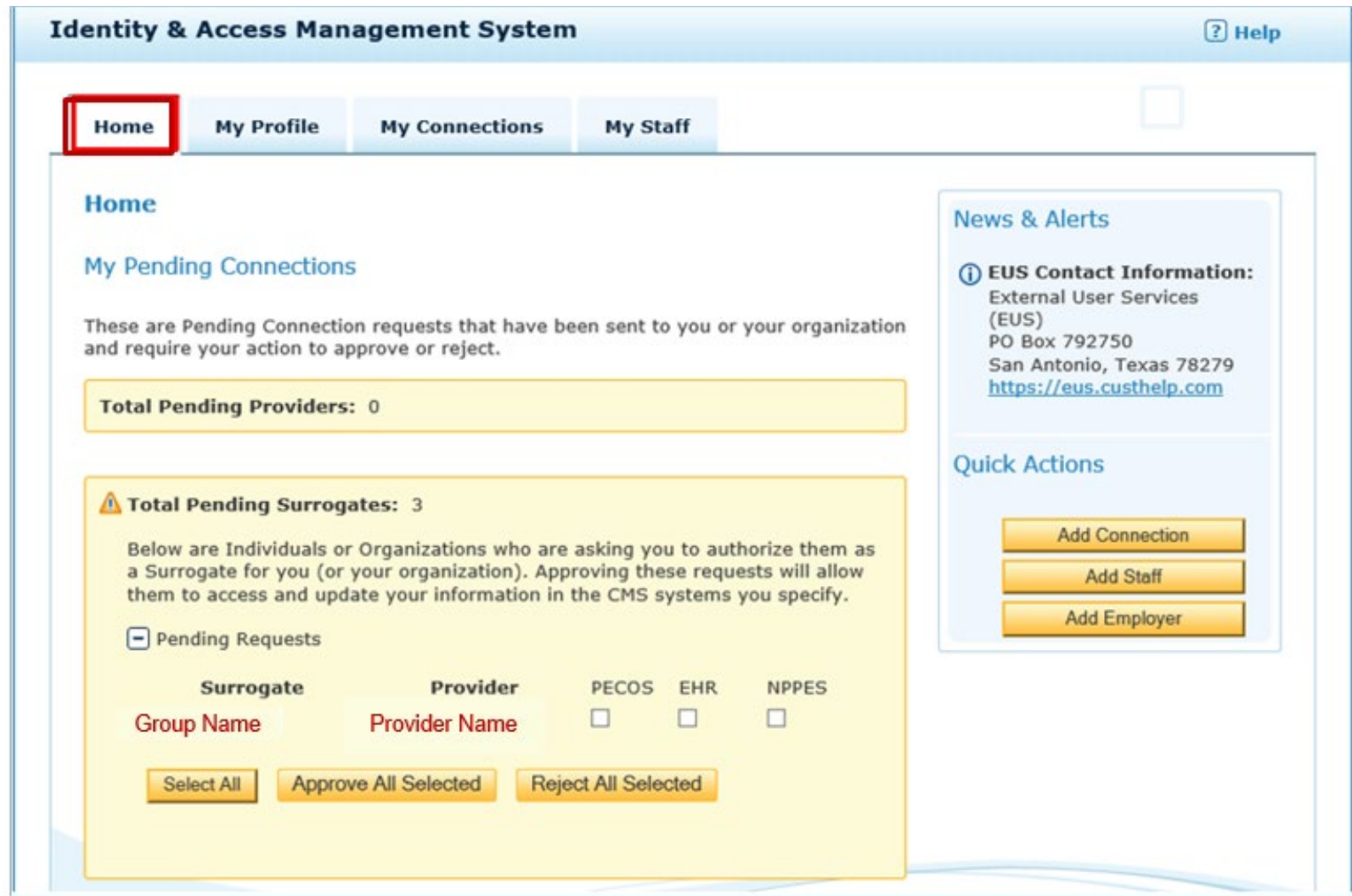

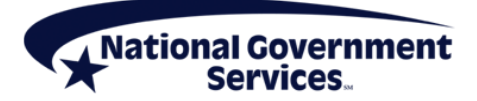

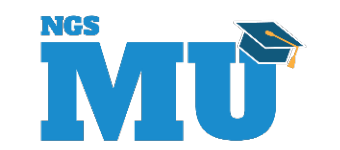

# My Connections Tab Individual Provider

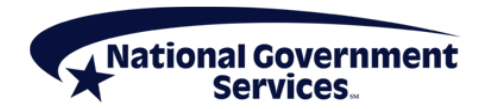

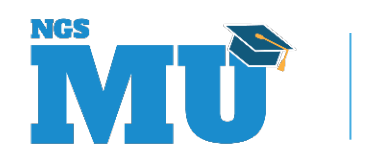

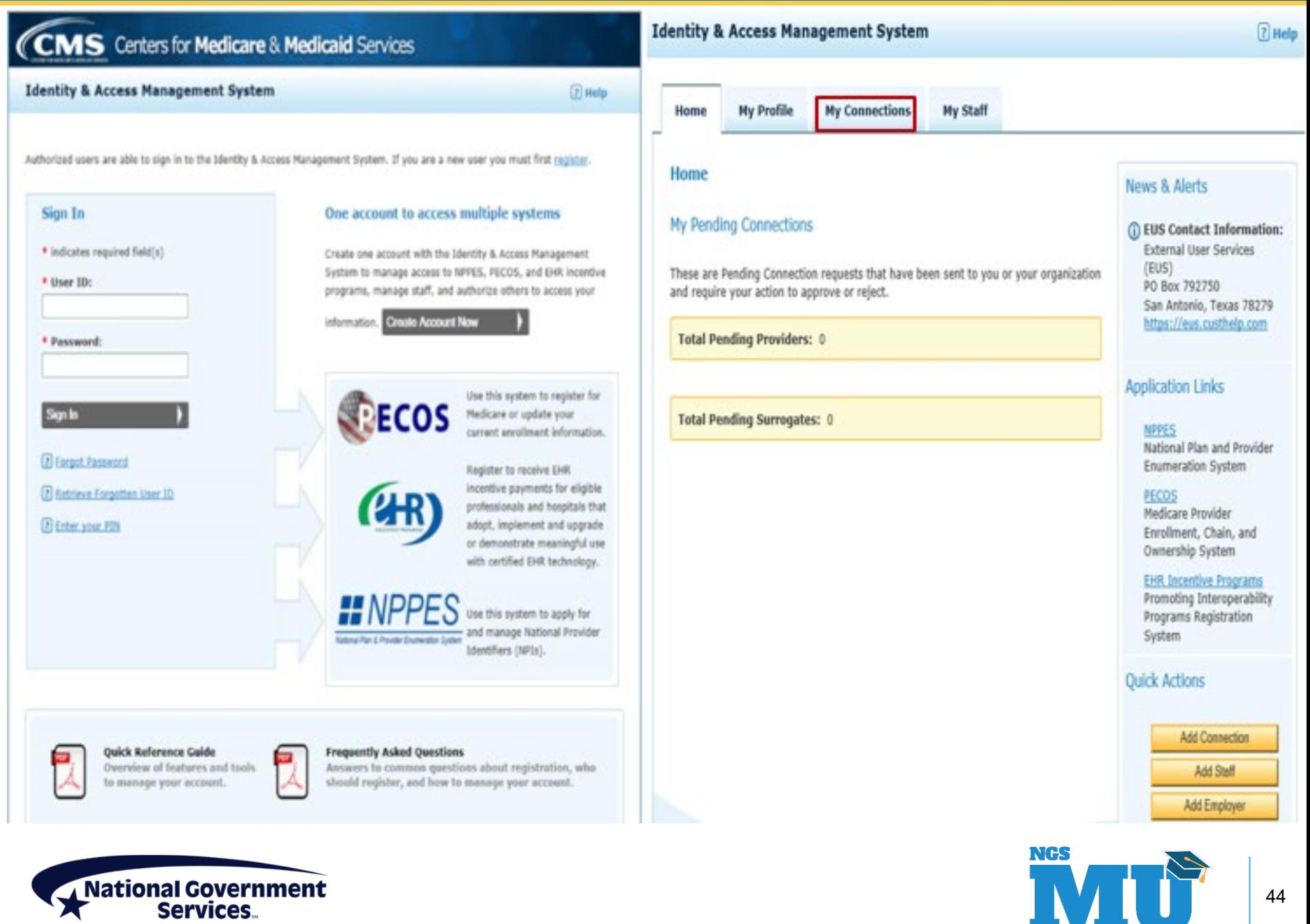

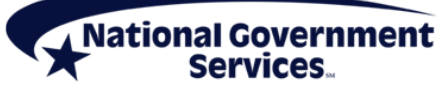

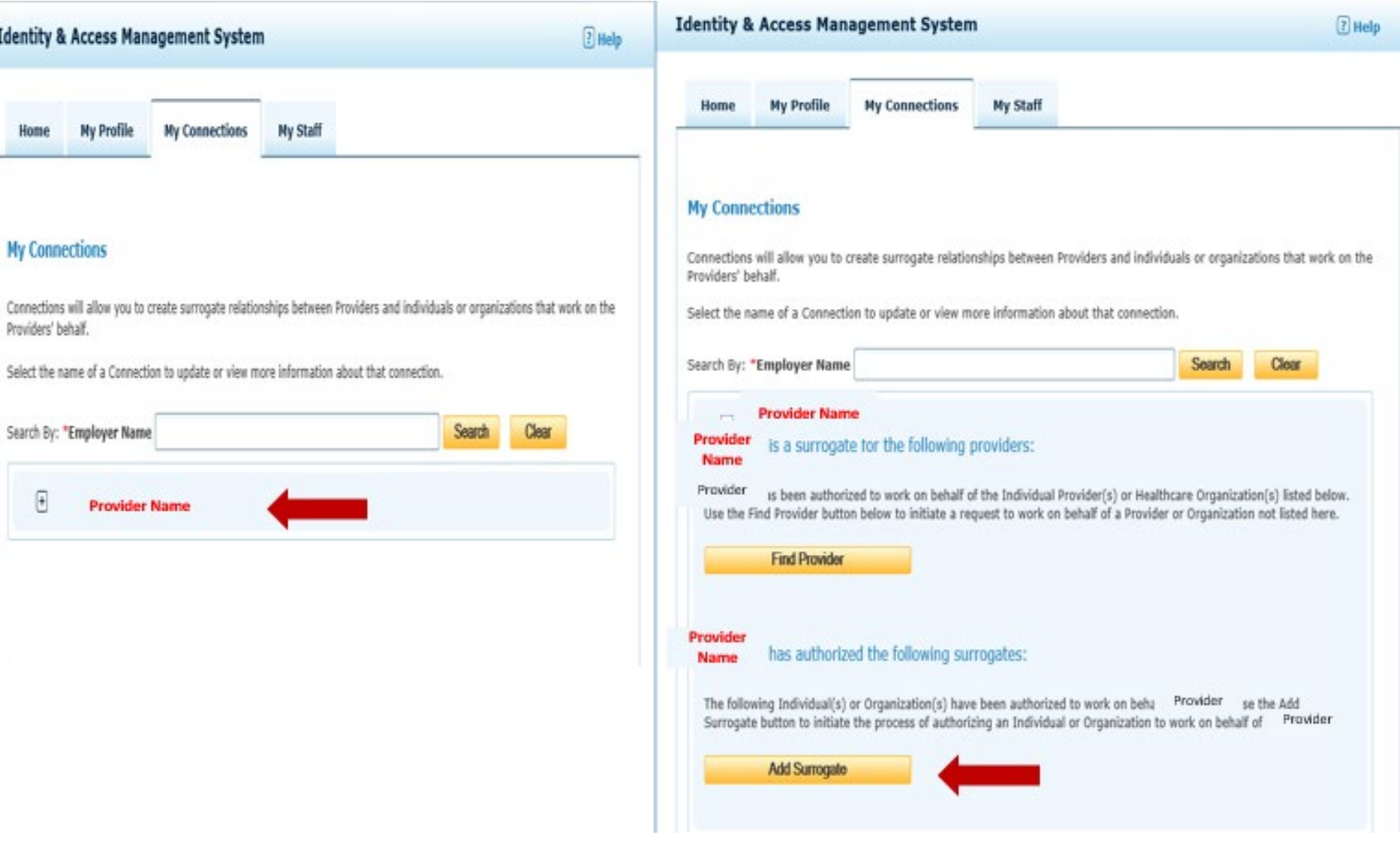

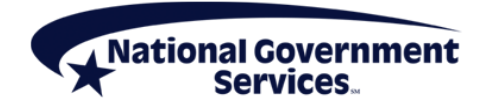

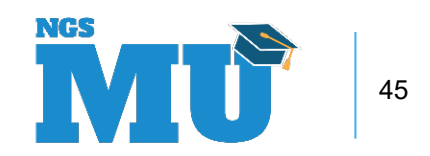

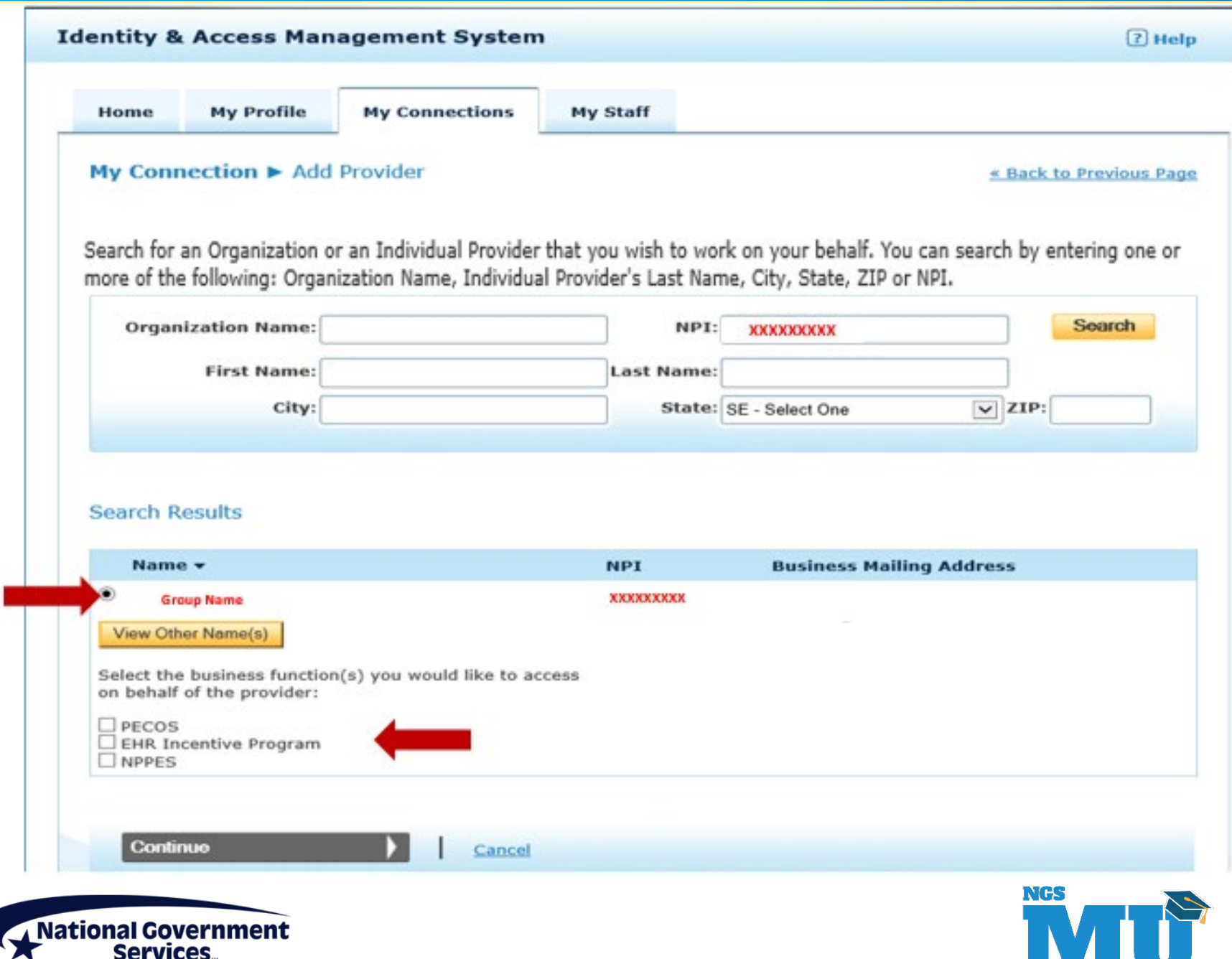

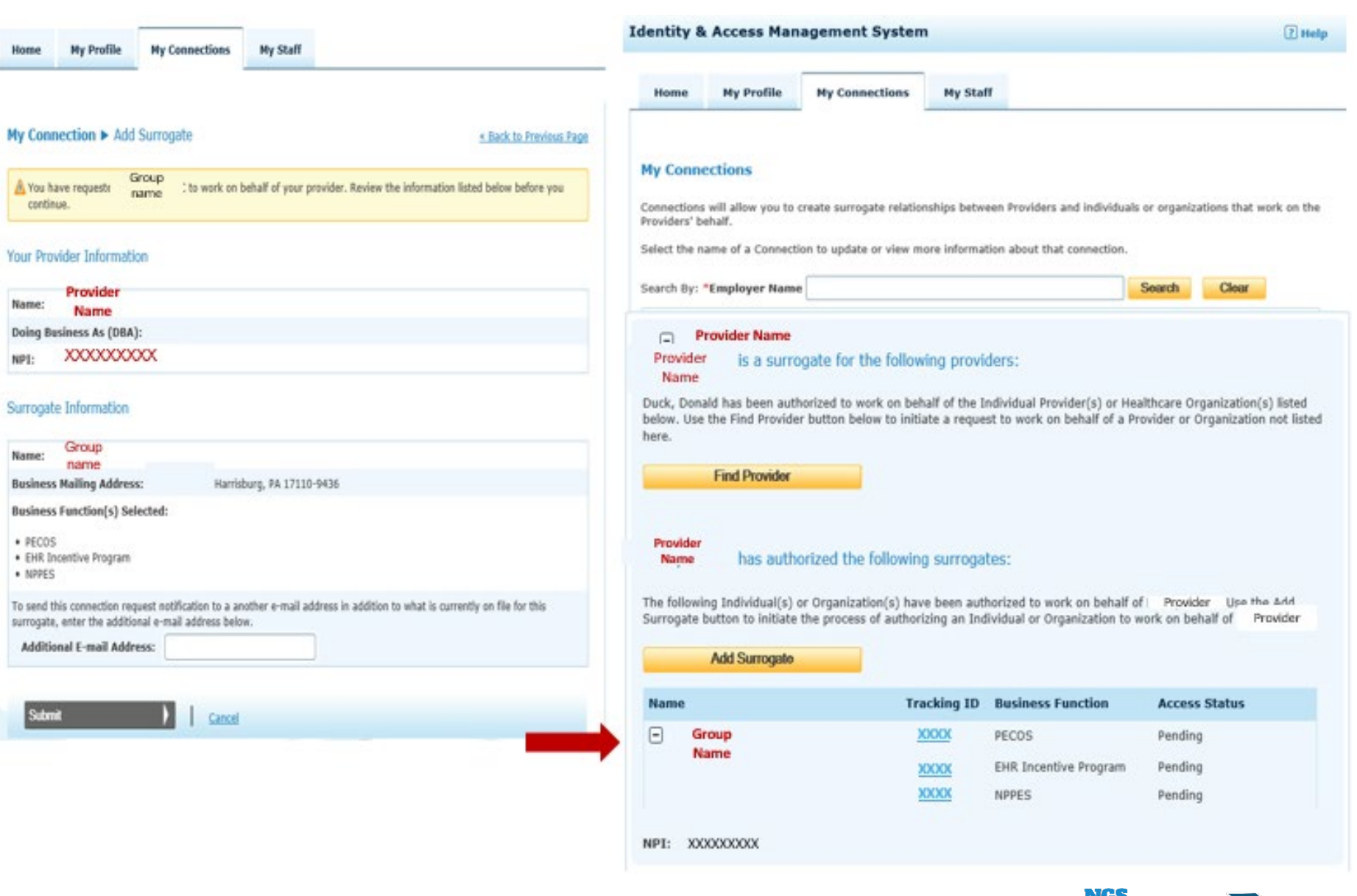

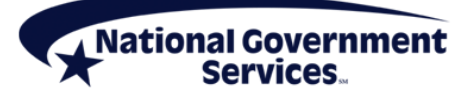

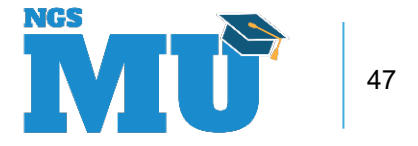

# (Home Tab) Approval by Authorized Official/ Access Manager

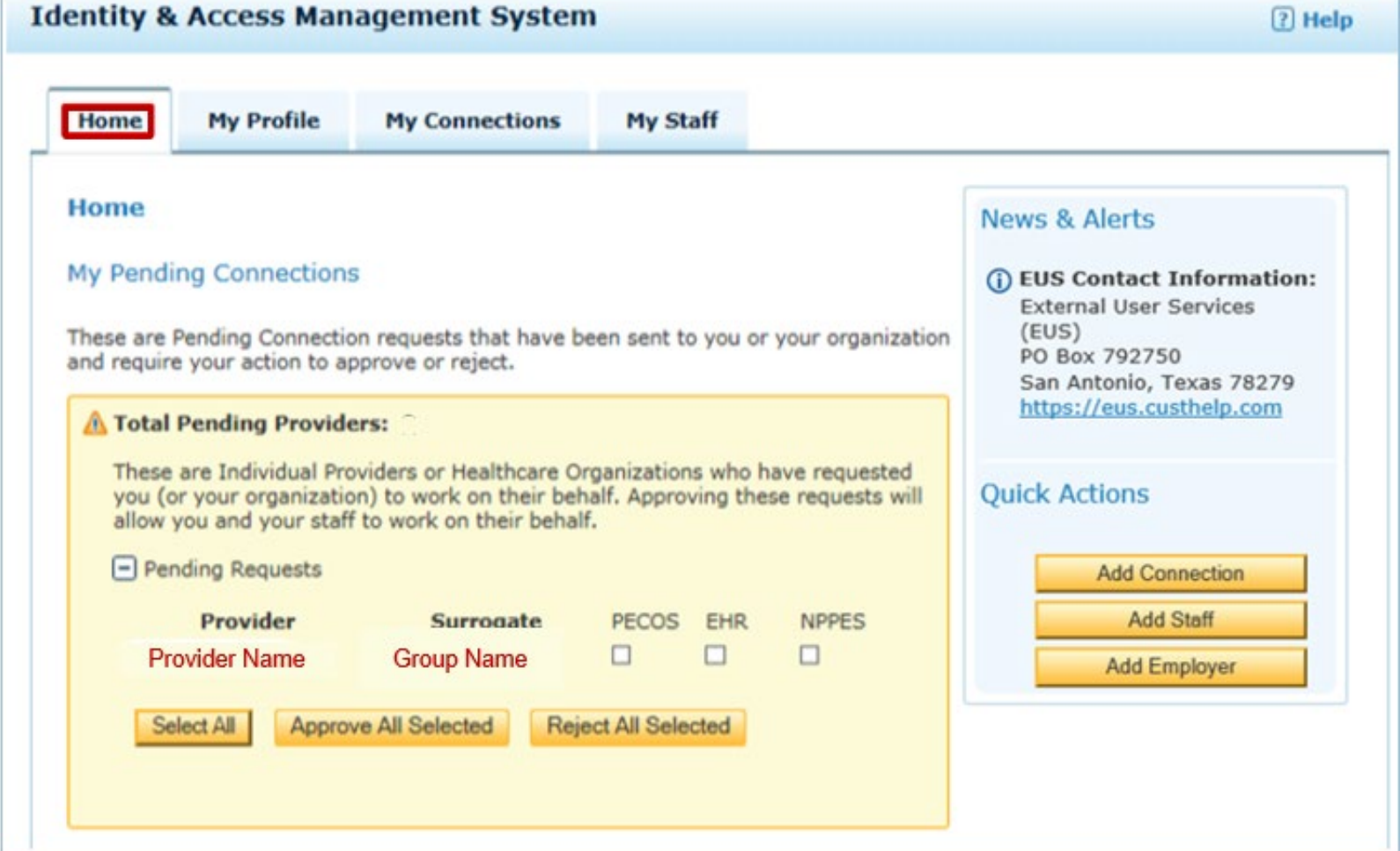

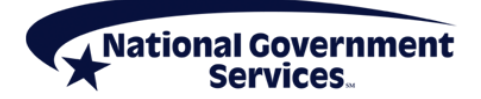

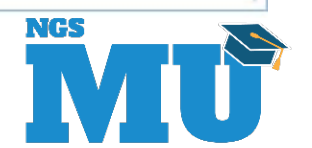

### My Staff Tab Manage Access

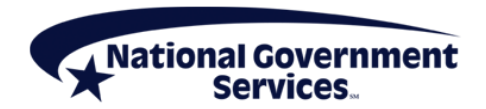

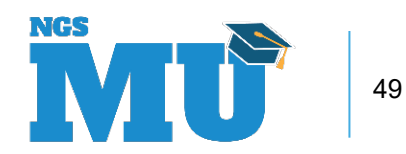

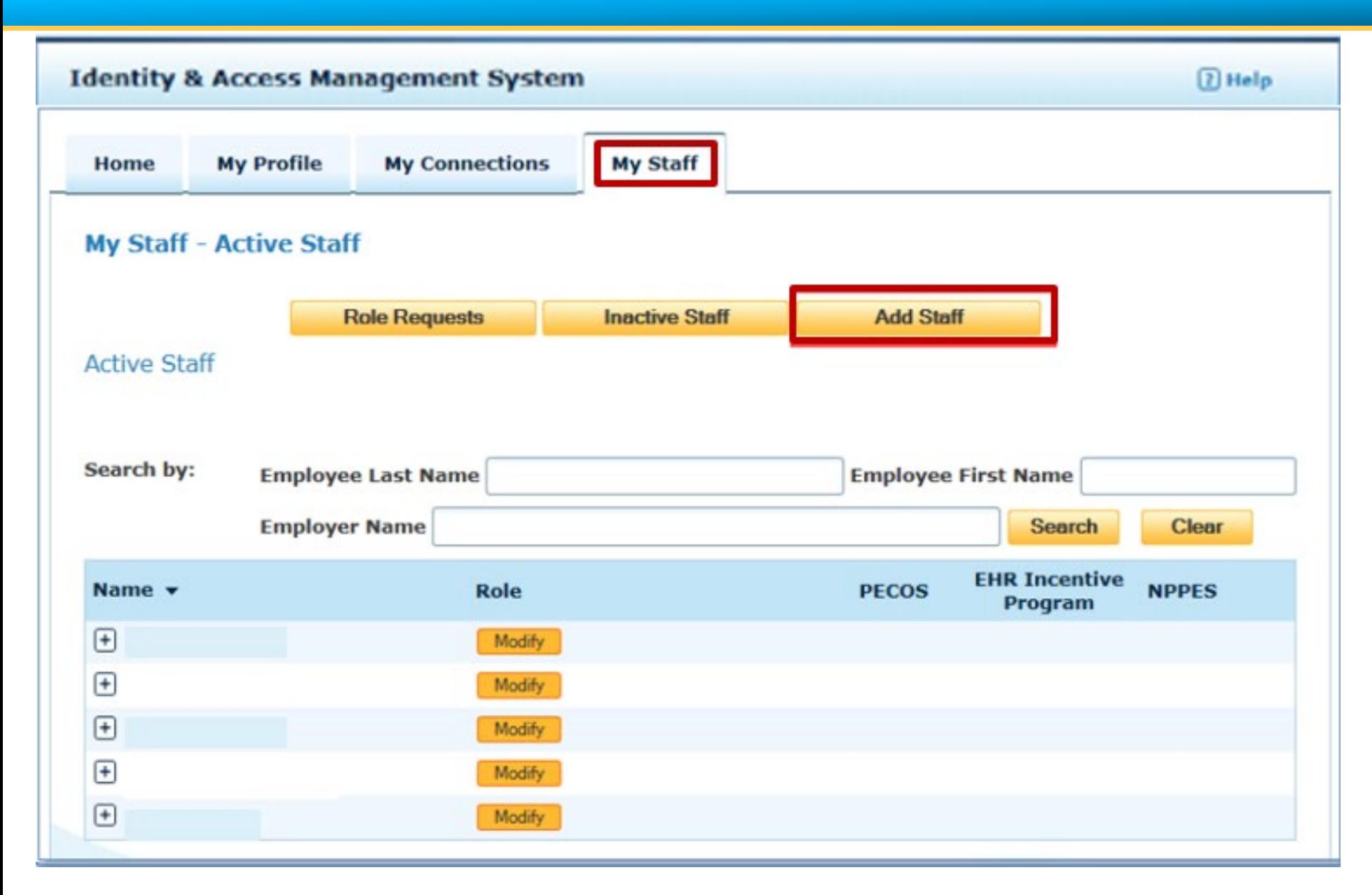

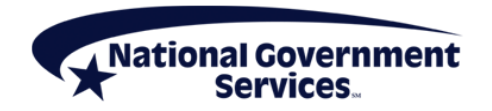

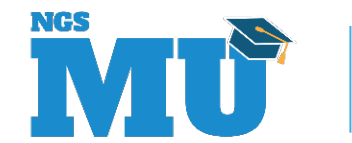

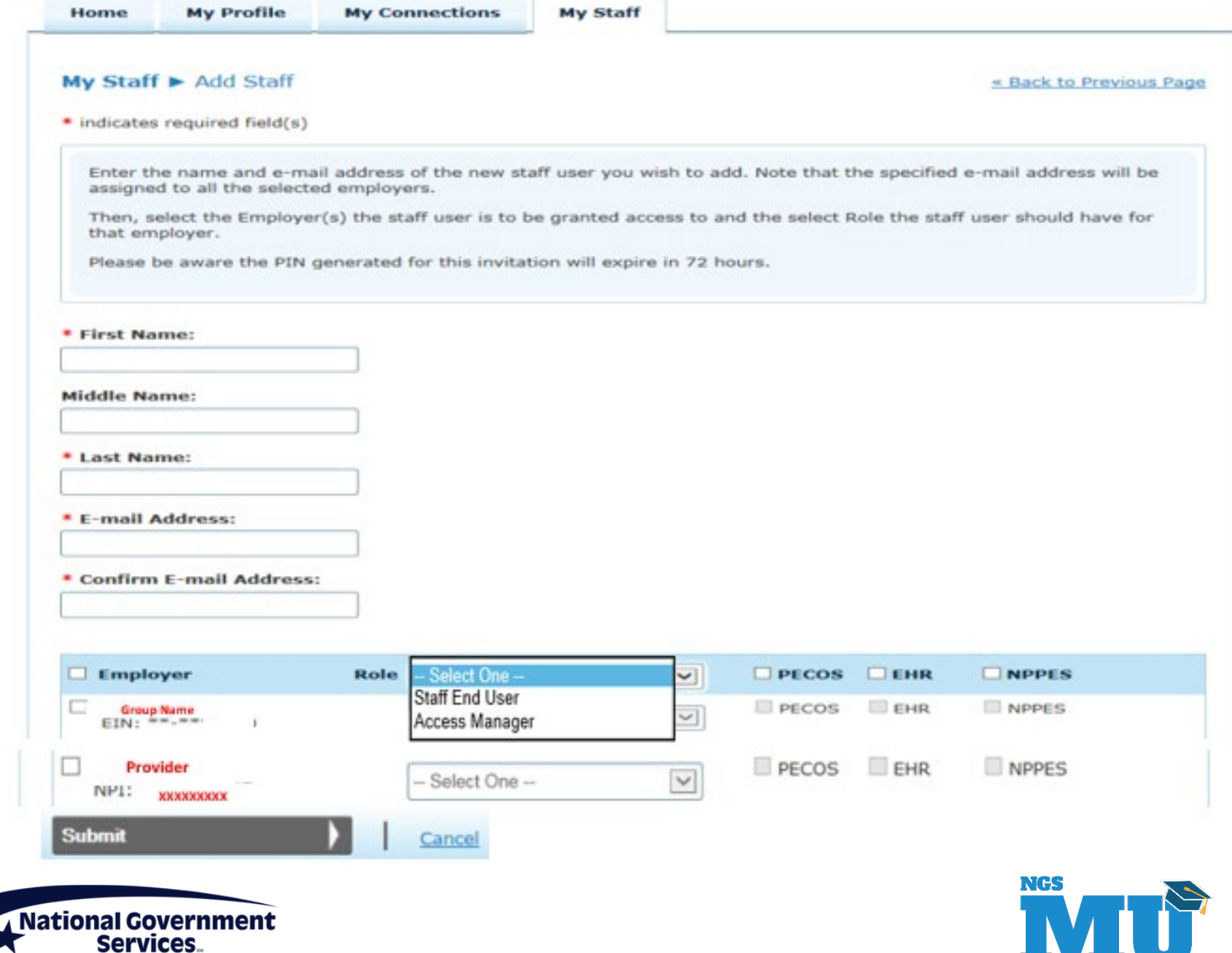

#### Approval by Staff

Fro reply@cms.gov To: jane.doe@email.com Subject: You've been invited to register with the Centers for Medicare and Medicaid Identity & Access System Jon Snow requested that you register as a staff user for your employer (s) AAG Org One, JON SNOW in the Centers for Medicare and Medicaid Services Identity & Access (I&A) system. To continue, please either click on the PIN Entry Page link provided below or cut and paste the link into your browser and enter the e-mail address and the PIN provided below. Note that the PIN will expire in 72 hours if not used. PIN Entry Page: https://nppes.cms.cmstest/IAWeb/register/register pin.do XXXXXXXXX PIN: \_ · XXXX Invitation Tracking ID: Systems that currently accept I&A log in credentials: Internet-based PECOS (https://pecos.cms.hhs.gov) EHR Incentive Program (https://ehrincentives.cms.gov) NPPES (https://nppes.cms.hhs.gov) Please do not reply to this message via e-mail. This address is automated, unattended, and cannot help with questions or requests. If you have any questions, please contact the External User Services (EUS) Help Desk: External User Services (EUS) Help Desk PO Box 792750 San Antonio, TX 78279  $1 - 866 - 484 - 8049$ EUSSupport@cgi.com

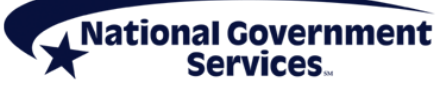

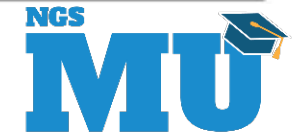

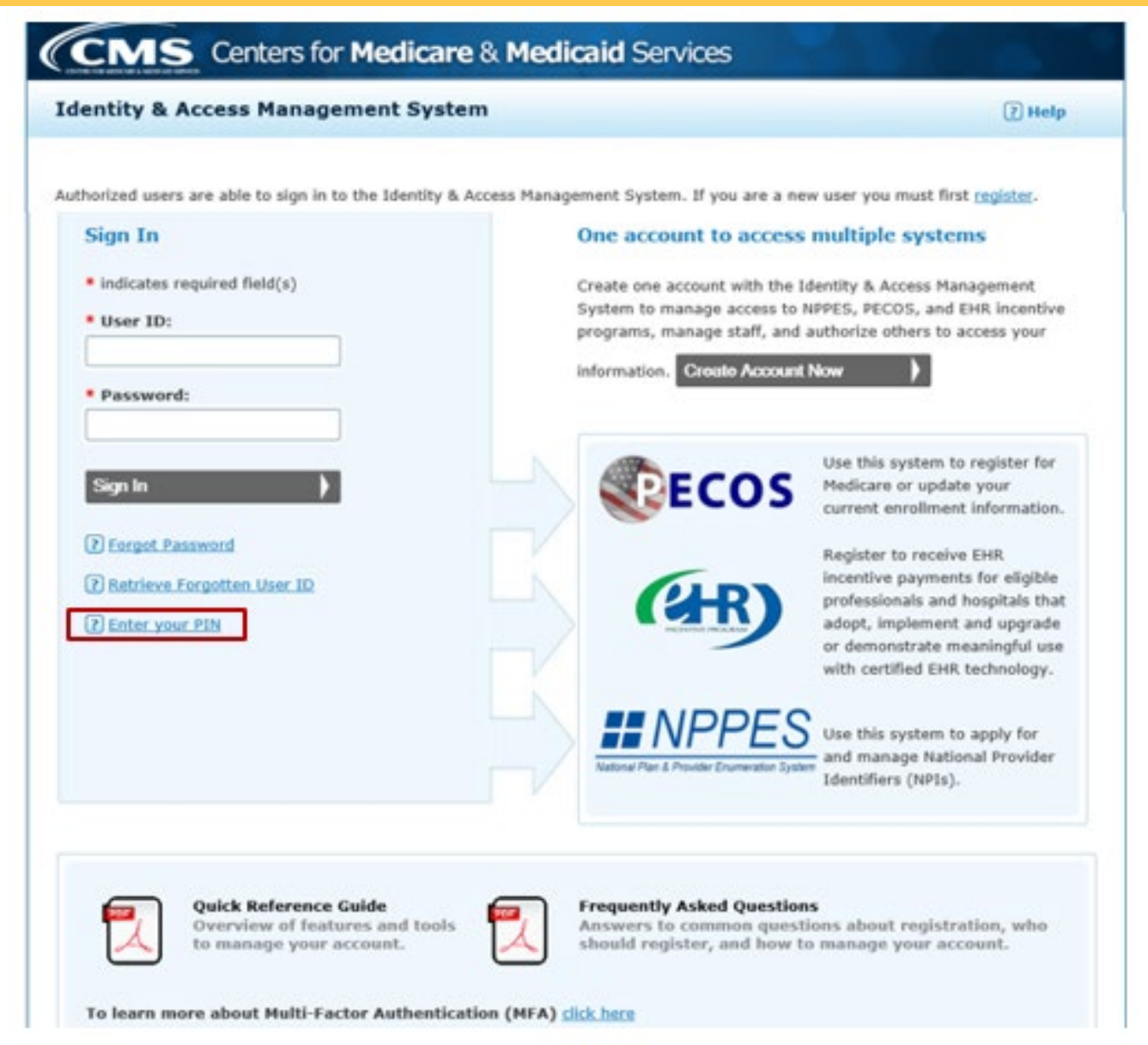

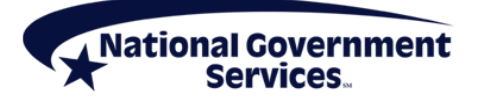

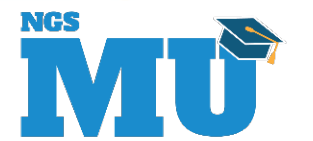

#### **CMS** Centers for **Medicare** & **Medicaid** Services **Identity & Access Management System**  $[?]$  Help

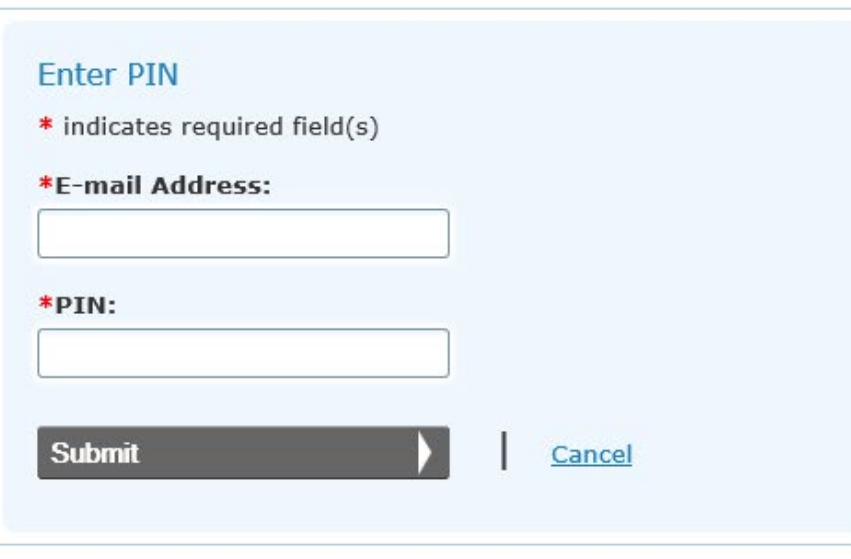

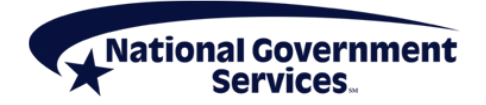

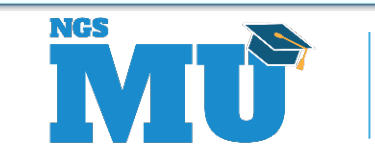

#### Contact Information and Resources

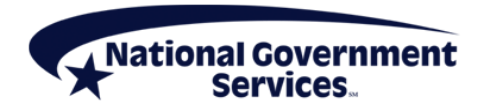

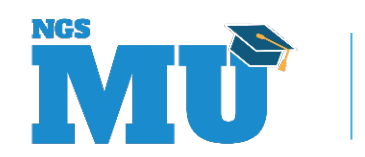

#### Contact Information and Resources

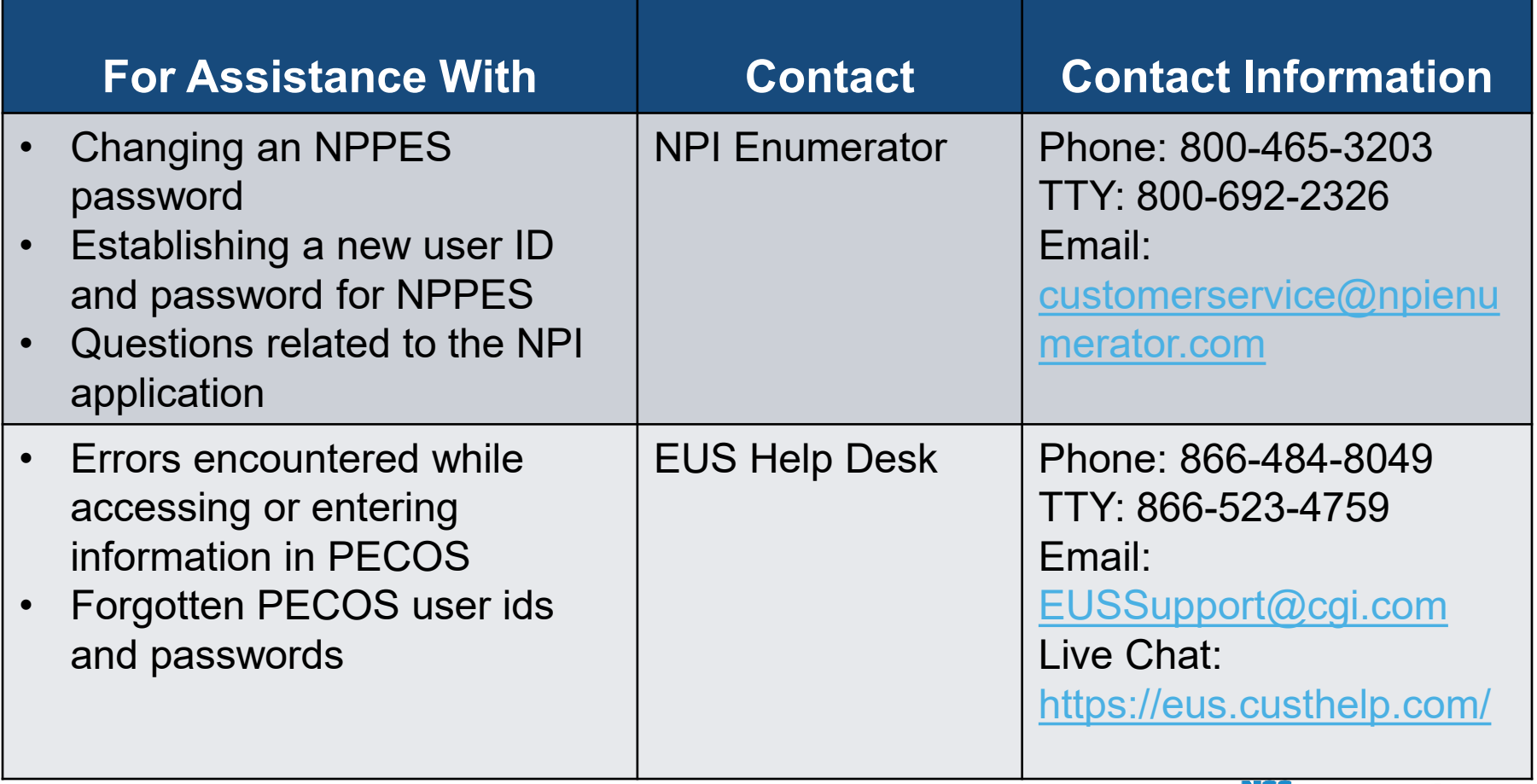

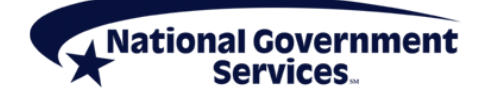

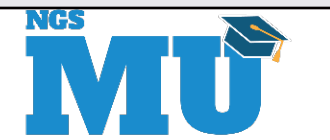

#### **[NGS Website](http://www.ngsmedicare.com/)**

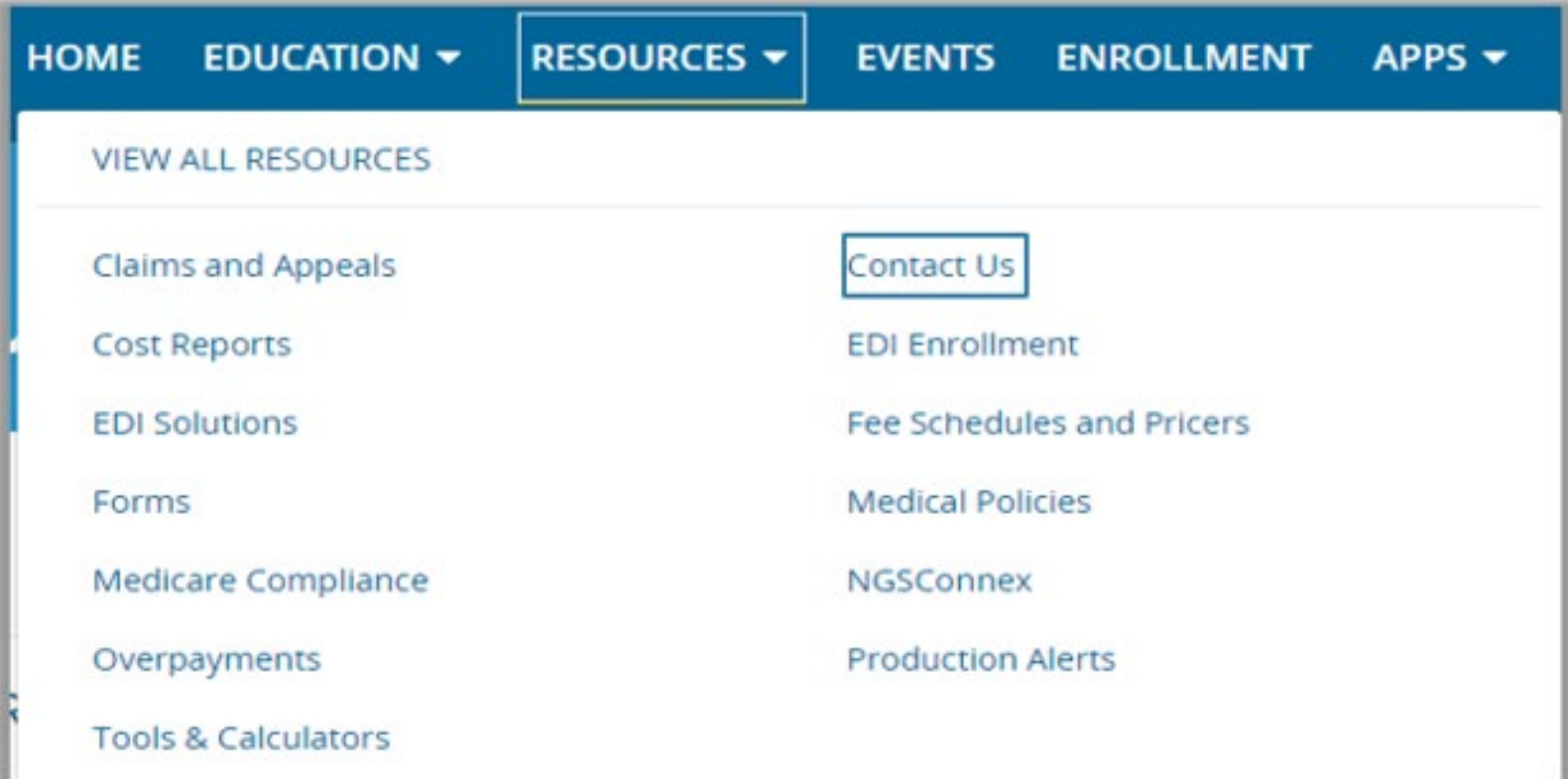

#### **Provider Enrollment**

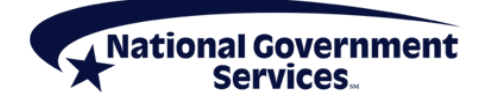

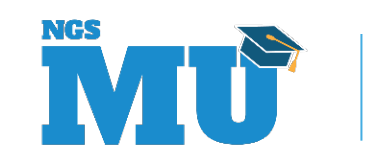

#### Contact Information and Resources

- Quick reference guides and FAQs for creating and managing accounts
	- [Identity & Access System Quick Reference Guide](https://nppes.cms.hhs.gov/IAWebContent/Quick_Reference_Guide.pdf)
	- [CMS Identity & Access Management System](https://nppes.cms.hhs.gov/IAWeb/login.do)

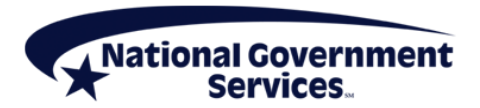

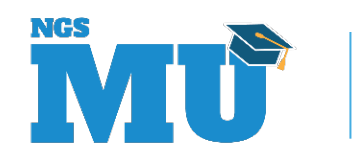

#### **Summary**

- CMS systems and relationships
	- NPPES
	- **PECOS**
	- $\blacksquare$  I&A
- Retrieve and create I&A user account and accessing enrollments
- Manage staff's access
- Contact information and resources

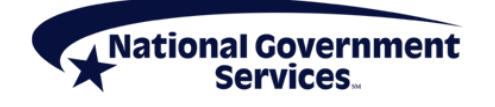

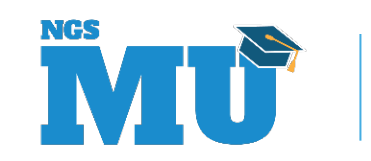

#### Thank You!

- **Follow-up email** 
	- Attendees will be provided a Medicare University Course Code
- **Questions?**

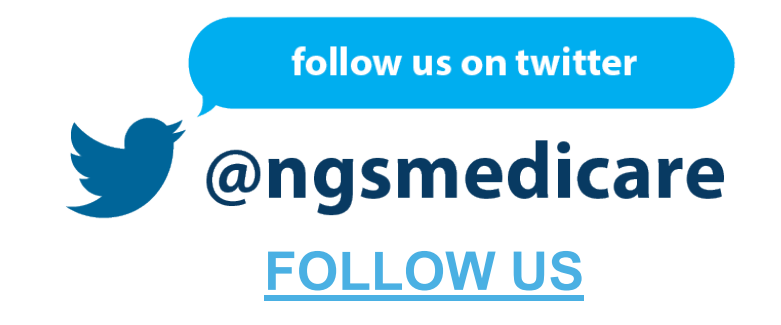

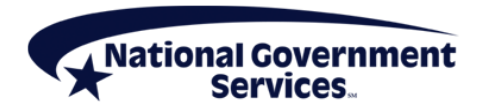

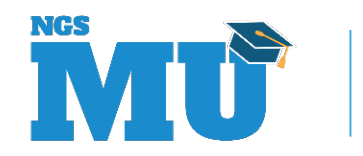